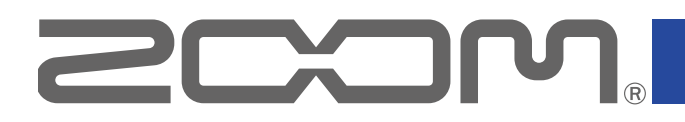

# B1FOUR/B1XFOUR

Multi-Effects Processor

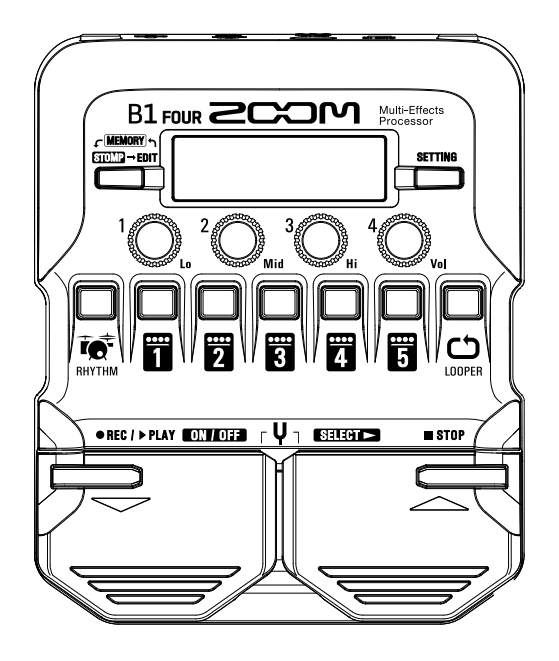

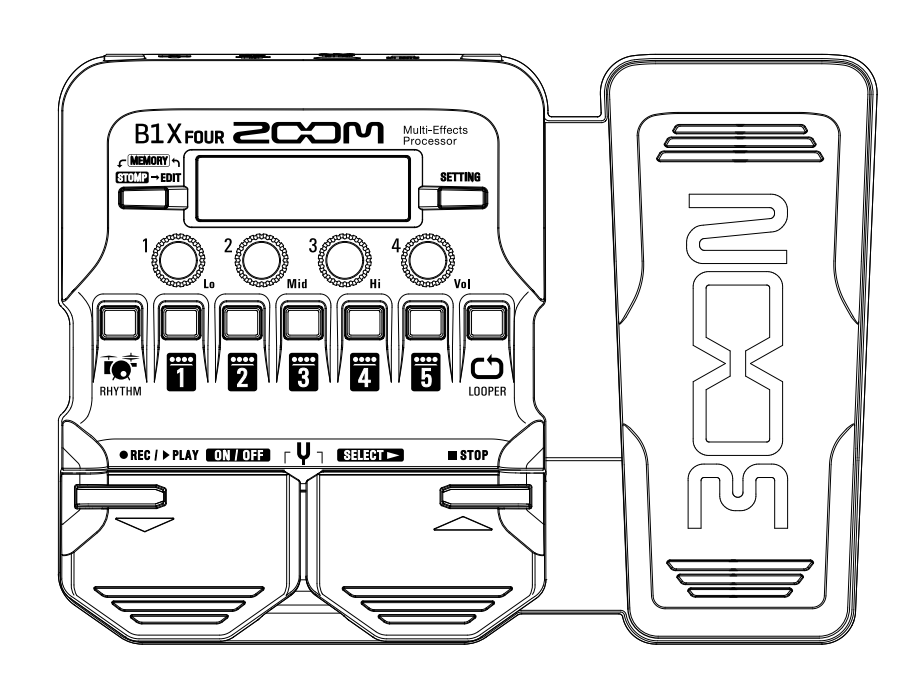

## **Operation Manual**

You must read the Usage and Safety Precautions before use.

### **© 2019 ZOOM CORPORATION**

Copying or reprinting this manual in part or in whole without permission is prohibited.

Product names, registered trademarks and company names in this document are the property of their respective companies. All trademarks and registered trademarks in this document are for identification purposes only and are not intended to infringe on the copyrights of their respective owners. Windows® is a trademarks or registered trademarks of Microsoft® .

Mac® is a trademarks or registered trademarks of Apple Inc.

## <span id="page-1-0"></span>**Introduction**

Thank you very much for purchasing the ZOOM B1 FOUR/B1X FOUR.

**This Multi-Effects Processor starts with numerous effects that can be combined for use together. Effect combinations and parameter settings can be saved as patches to be used whenever you like. By simply switching between preset patches, you can achieve dramatic changes in sound.**

**This processor includes a wide variety of effects, including distortion, chorus and reverb effects. Understanding the features of each effect is important for designing your own sounds. By turning off the effects in a preset one at time, you should be able to learn their individual roles. If understanding how a sound is being changed is difficult, try turning off all but one of the effects and adjusting its parameters as you play. The order of the effects also impacts the sound. Experimenting with the effect order could bring you closer to your desired sound.**

**This Multi-Effects Processor allows you to easily enjoy a variety of sounds. We hope you will enjoy using it for many years.**

## **Main features of the**

### **Realistic amp and effect sounds**

**The rich collection of effects from the latest B Series content includes boutique pedals and realistic amp and cabinet models that faithfully emulate the originals.**

**Using the free Guitar Lab effect management application on a computer (Mac/Windows), you can add effects that are distributed online as well as edit and back up patches, for example.**

### **Craft sounds intuitively with easy operations**

**With 5 buttons and 4 knobs, you can create sounds intuitively like working with a compact effect or stompbox.**

### **Rhythm patterns and looper**

**The looper can record up to 30 seconds and be synchronized with rhythm patterns.**

### **Equalization (EQ) can be quickly adjusted to suit performance conditions**

**In MEMORY and STOMP modes, 3 EQ (Lo/Mid/Hi) knobs and a volume (Vol) knob can be used to adjust the output. These enable you to make quick adjustments whether at home, in a rehearsal studio, on stage or elsewhere.**

### **Long operation on batteries**

**Continuous operation for about 18 hours is possible using 4 AA batteries (when the LCD backlight is off).**

## <span id="page-2-0"></span>**Terms used in this manual**

### **Patch**

A "patch" stores effect ON/OFF states and parameter setting values. Effects are saved and recalled in units of patches. Five effects can be added to one patch, and the  $B1$  FOUR/ $B1X$  FOUR can store up to 50 patches.

### **Bank**

One group of 10 patches is a "bank". Patches can be quickly recalled by switching banks. The  $B1$  FOUR /  $B1X$  FOUR has 5 banks.

### **Effect type**

The available effect types include various bass effects and amp/cabinet simulation models. Effects can be selected from these types to be added to patches.

### **MEMORY mode**

This mode allows you to select patches with the footswitches.

### **STOMP mode**

Use this mode to turn effects in a patch ON/OFF with the footswitches.

### **EDIT mode**

In this mode, edit the types and parameters and effects used in a patch.

### **PRESELECT**

This function allows you to switch to a patch at any location while continuing to use the tone of the currently selected patch.

### **BANK HOLD**

This function allows patch switching to be limited to the current bank.

### **AUTO SAVE**

This function automatically saves changes to patch and effect settings.

### **ECO mode**

This function will automatically turn the power off 10 hours after the last operation.

## **Contents**

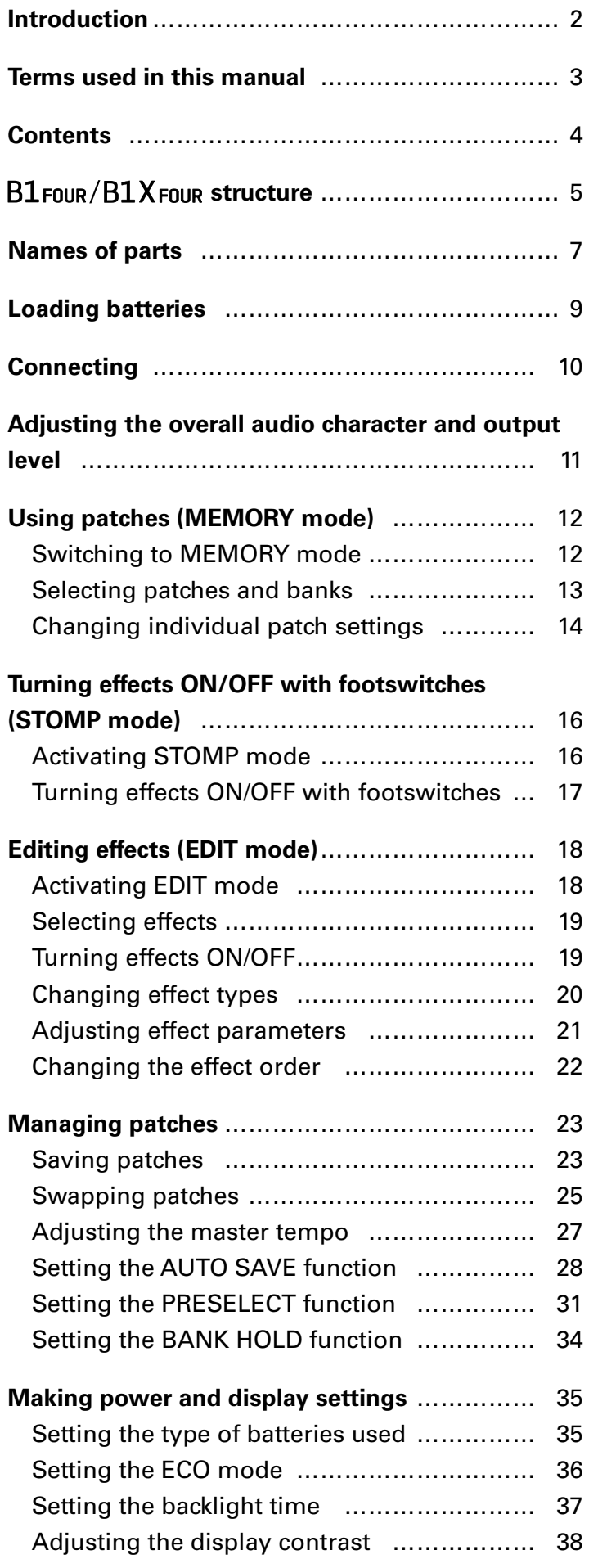

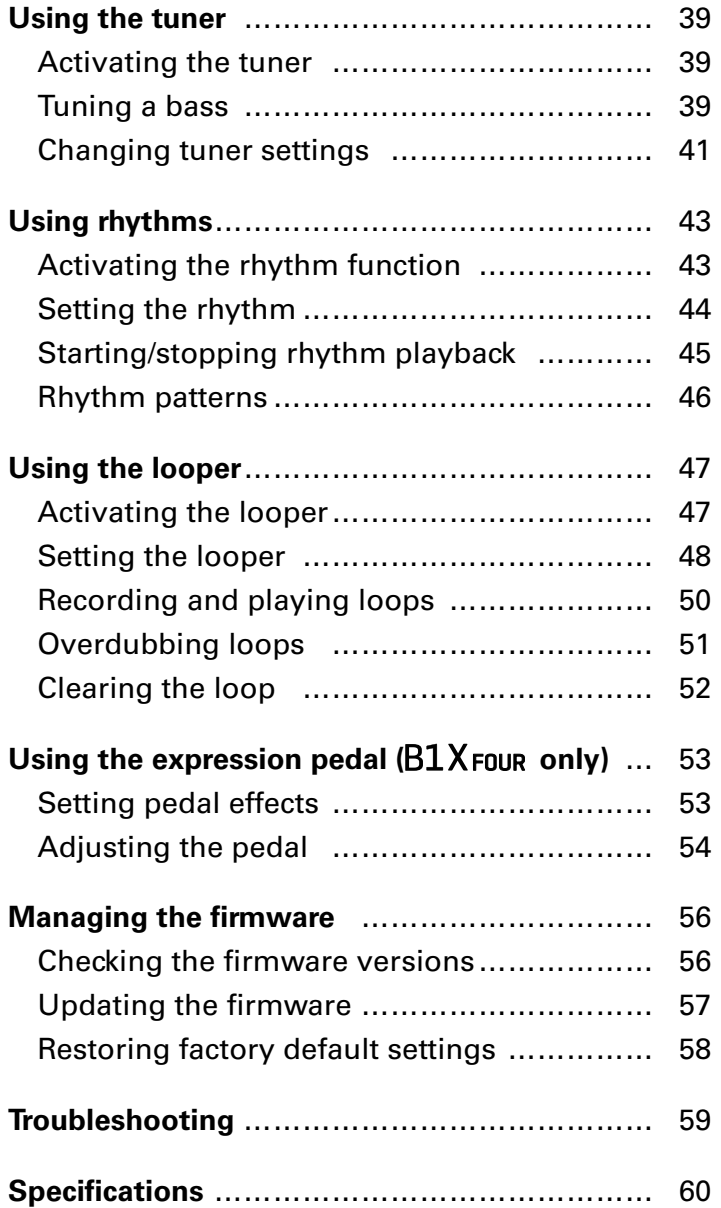

## <span id="page-4-0"></span>**B1 FOUR/B1X FOUR structure**

### **R** Signal flow

### B1Four/B1XFour

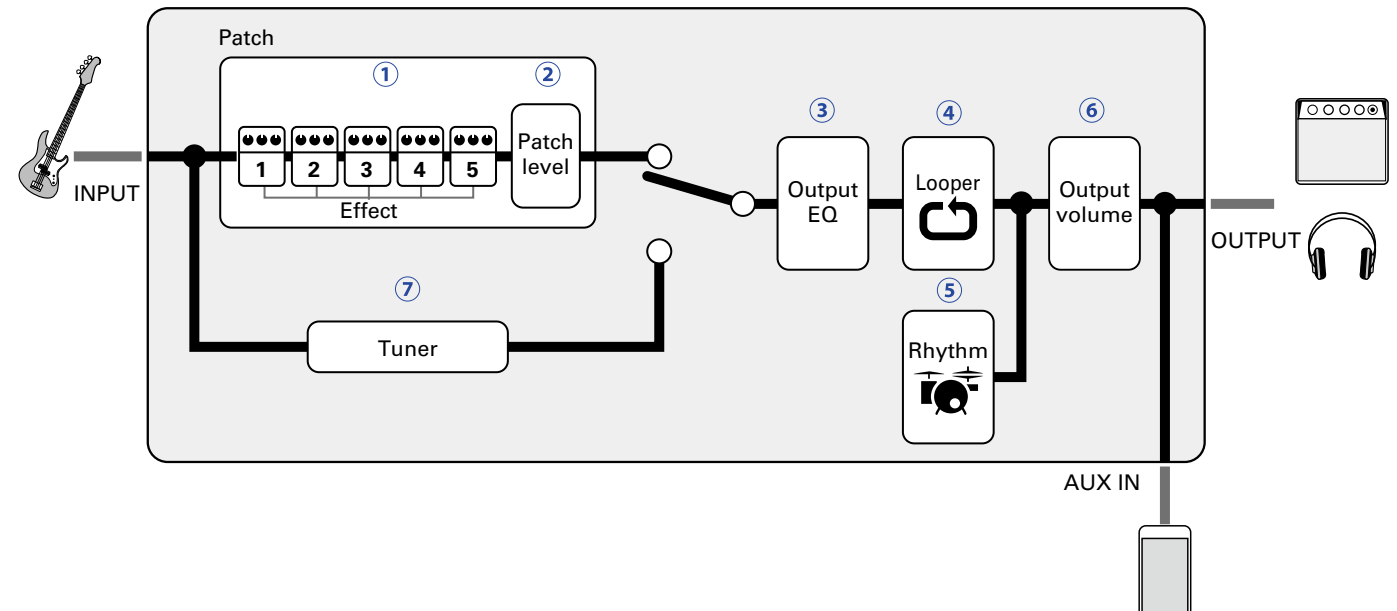

 The input bass sound passes through effects 1 – 5 in order.  $\rightarrow$  ["Using patches \(MEMORY mode\)" on page 12\)](#page-11-1)

The patch level is adjusted.

 $\rightarrow$  ["Using patches \(MEMORY mode\)" on page 12\)](#page-11-1)

 The overall sound is adjusted. This setting is retained even when the patch is changed.  $\rightarrow$  ["Adjusting the overall audio character and output level" on page 11](#page-10-1))

Recorded phrases can be played back in a loop.

 $\rightarrow$  ["Using the looper" on page 47\)](#page-46-1)

Drum sounds can be played back using built-in rhythm patterns.

 $(\rightarrow$  ["Using rhythms" on page 43\)](#page-42-1)

The overall level is adjusted.

 $\rightarrow$  ["Adjusting the overall audio character and output level" on page 11](#page-10-1))

 $\odot$ This function enables tuning the connected bass.

 $\rightarrow$  ["Using the tuner" on page 39](#page-38-1))

### **Memory overview (patches/banks)**

The  $B1$  FOUR/B1X FOUR can save up to 50 patches. Patches are managed in banks of 10.

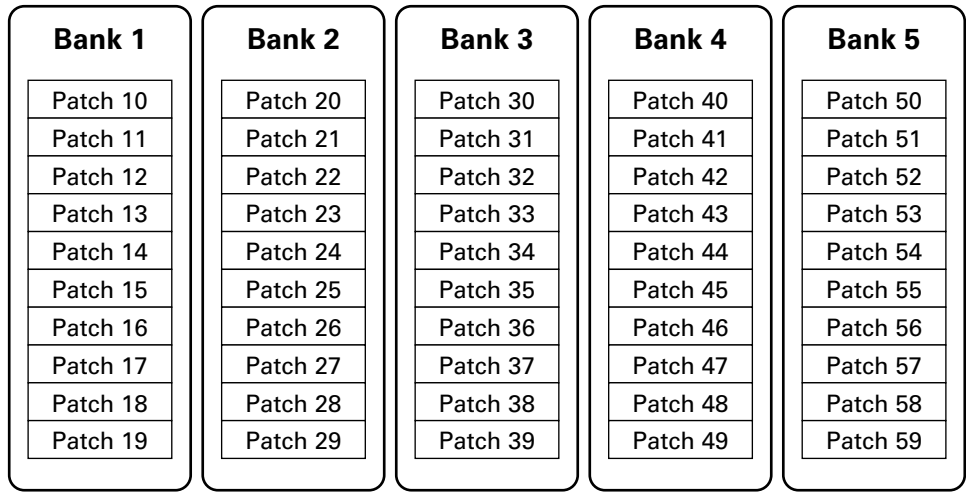

### $\blacksquare$  Operation modes

The  $B1$  FOUR/BIX FOUR has three operation modes that can be used as needed while performing.

### **• MEMORY mode**

Use to select patches for performance.  $\rightarrow$  ["Using patches \(MEMORY mode\)" on page 12\)](#page-11-1)

### **• STOMP mode**

Use this to turn effects in a patch ON/OFF with the footswitches.  $\rightarrow$  ["Turning effects ON/OFF with footswitches \(STOMP mode\)" on page 16](#page-15-1))

### **• EDIT mode**

Use this to change the effects used in a patch and to edit effect parameters.  $\rightarrow$  ["Editing effects \(EDIT mode\)" on page 18](#page-17-1))

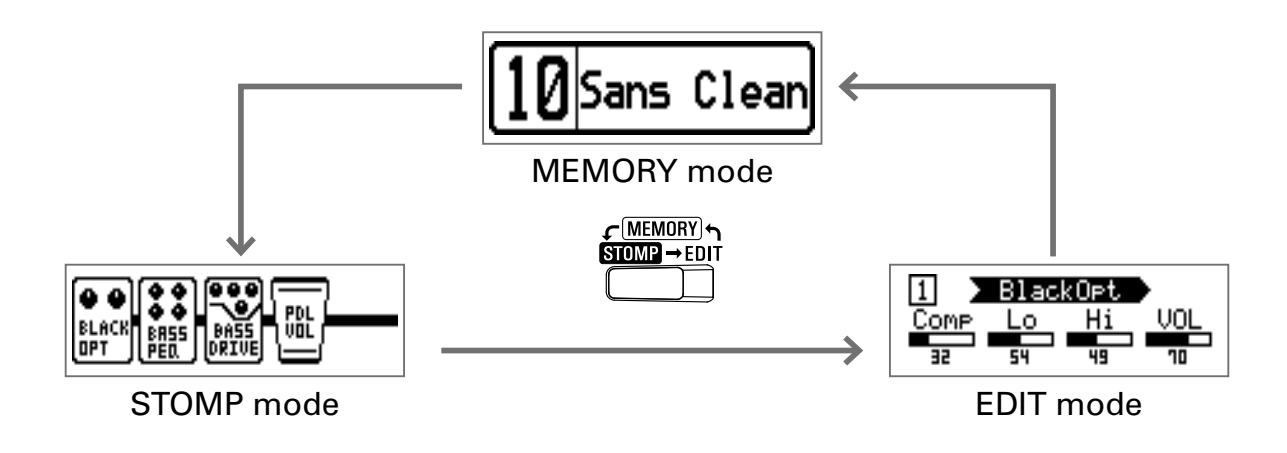

## <span id="page-6-0"></span>**Names of parts**

### **Front Panel**

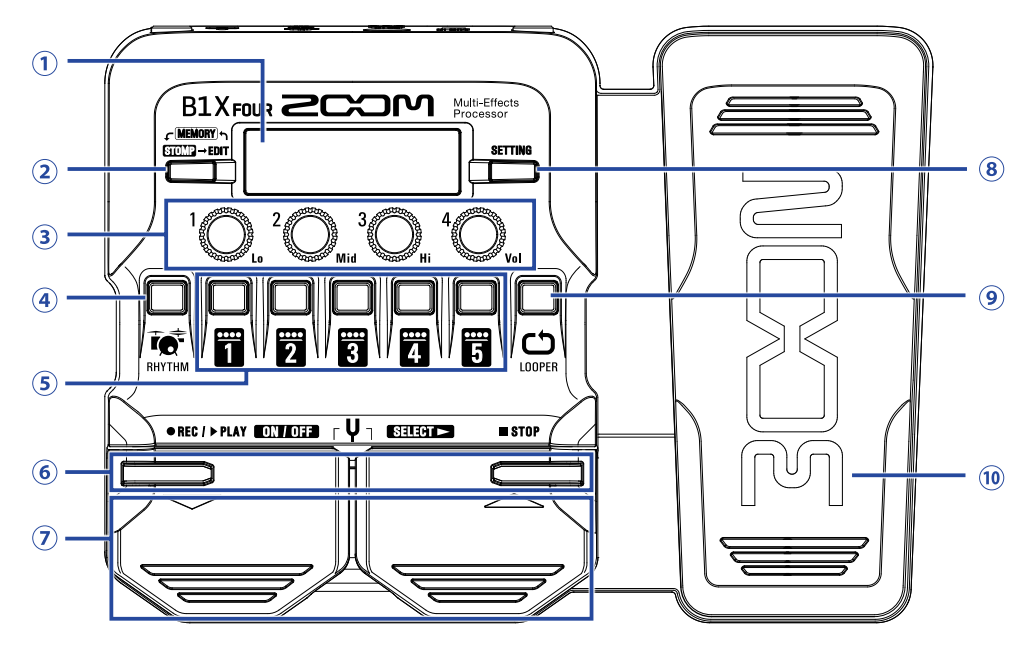

### **Display**

This shows information, including the names of the selected patch and its effects and their parameter values.

### **Mode switch**

Press this to cycle through the MEMORY, STOMP and EDIT modes.

### **Parameter knobs**

Use these to adjust effect parameters and to make various settings.

### **RHYTHM button**

Press to activate the rhythm.

### **Effect/bank buttons**

In MEMORY mode, these change banks. In STOMP mode, these turn effects ON/OFF. In EDIT mode, these select effects and turn them ON/OFF.

### **6**  $\sqrt{7}$  buttons

Use these to switch effects in EDIT mode. These have the same functions as the  $\blacktriangledown/\blacktriangle$  footswitches.

### **/ footswitches**

In MEMORY mode, use these to switch patches. In STOMP mode, use these to select effects and turn them ON/OFF, for example.

### **SETTING button**

This opens the SETTING screen.

### **LOOPER button**

Press to activate the looper.

### $\omega$  **Expression pedal (B1X FOUR only)**

When an effect in the PEDAL category is selected, this adjusts the amount of that effect.  $\leftrightarrow$  "Setting [pedal effects" on page 53](#page-52-1))

### **Rear Panel**

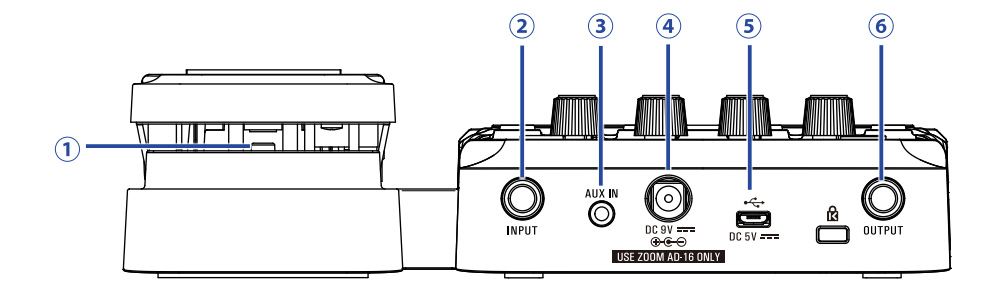

### **1** Pedal switch (B1X FOUR only)

When an effect in the PEDAL category is in use, this turns that effect ON/OFF.

### **Input jack**

Connect a bass here.

### **AUX IN jack**

Connect an audio device or other external sound source here.

**HINT**

Signals input through the AUX IN jack will be sent to the OUTPUT jack directly without passing through the built-in effects.

### **AC adapter connector**

Connect the dedicated AC adapter (ZOOM AD-16) here.

### **USB port**

Connect a computer other external device here. By using Guitar Lab, you can manage patches and edit and add effects, for example from a computer.

You can also connect a mobile battery, for example, to provide power.

### **OUTPUT jack**

Connect a bass amp or headphones here.

## <span id="page-8-0"></span>**Loading batteries**

**1.** Open the battery compartment cover on the bottom of the product and insert 4 AA batteries.

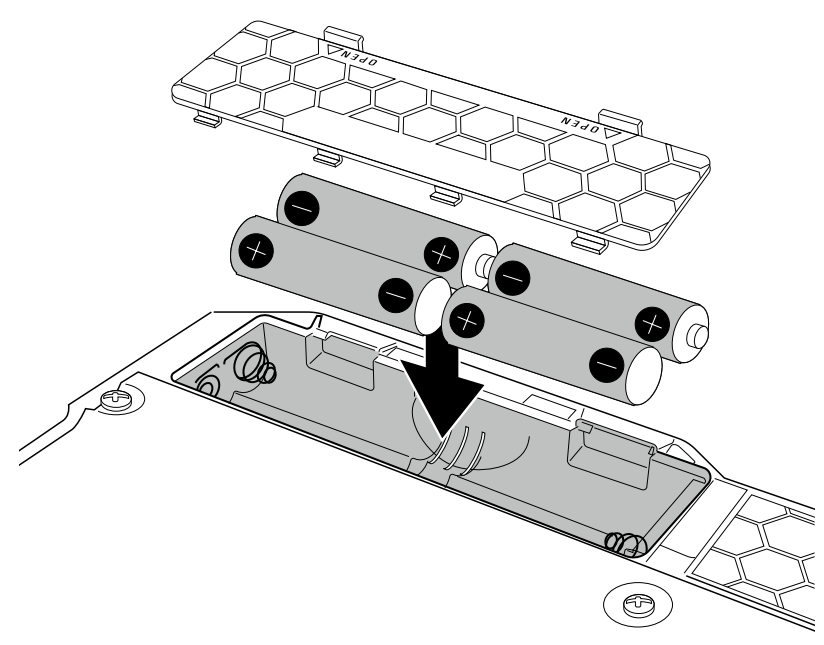

**2.** Close the battery compartment cover.

### **NOTE**

Set the type of battery used correctly so that the amount of remaining battery charge can be shown accurately.  $(\rightarrow$  ["Setting the type of batteries used" on page 35\)](#page-34-1)

### **HINT**

- If a dedicated AC adapter (ZOOM AD-16) is connected, it can run on AC power.
- Power for operation can also be supplied through the USB port.

### **ECO mode overview**

- By default, ECO mode setting is ON, so the power will automatically turn off if no use occurs for 10 hours.
- ECO mode can also be set to "OFF" on the SETTING screen.  $\rightarrow$  ["Setting the ECO mode" on page 36\)](#page-35-1)

## <span id="page-9-1"></span><span id="page-9-0"></span>**Connecting**

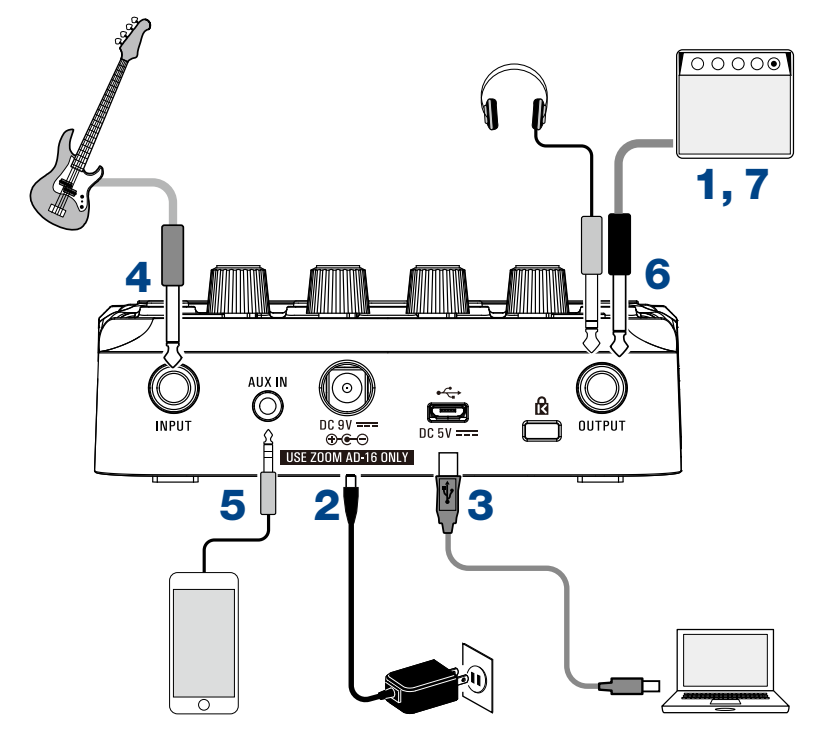

- **1.** Minimize the volume of the bass amp.
- **2.** To use AC power supply, connect to the dedicated AC adapter (ZOOM AD-16) to the AC adapter jack and an outlet.

This turns the  $B1$  FOUR / B1X FOUR power ON.

**3.** To use a computer, connect a USB cable (not included) to the USB port and the computer. When using USB bus power to operate the  $B1$  FOUR/B1X FOUR, connecting this cable will turn it ON.

### **Guitar Lab**

By using Guitar Lab, you can manage patches and edit and add effects, for example from a computer. Download Guitar Lab from the ZOOM website (www.zoom.co.jp).

**4.** Connect a bass to the INPUT jack.

When using battery power to operate the  $B1$  FOUR/B1X FOUR, connecting to this will turn it ON.

**5.** To use external input, connect a portable audio player or other device to the AUX IN jack.

### **HINT**

Signals input through the AUX IN jack will be sent to the OUTPUT jack directly without passing through the built-in effects.

**6.** Connect a bass amp or headphones to the OUTPUT jack.

 $\overline{7}$  Raise the bass amp volume.  $10$ 

## <span id="page-10-1"></span><span id="page-10-0"></span>**Adjusting the overall audio character and output level**

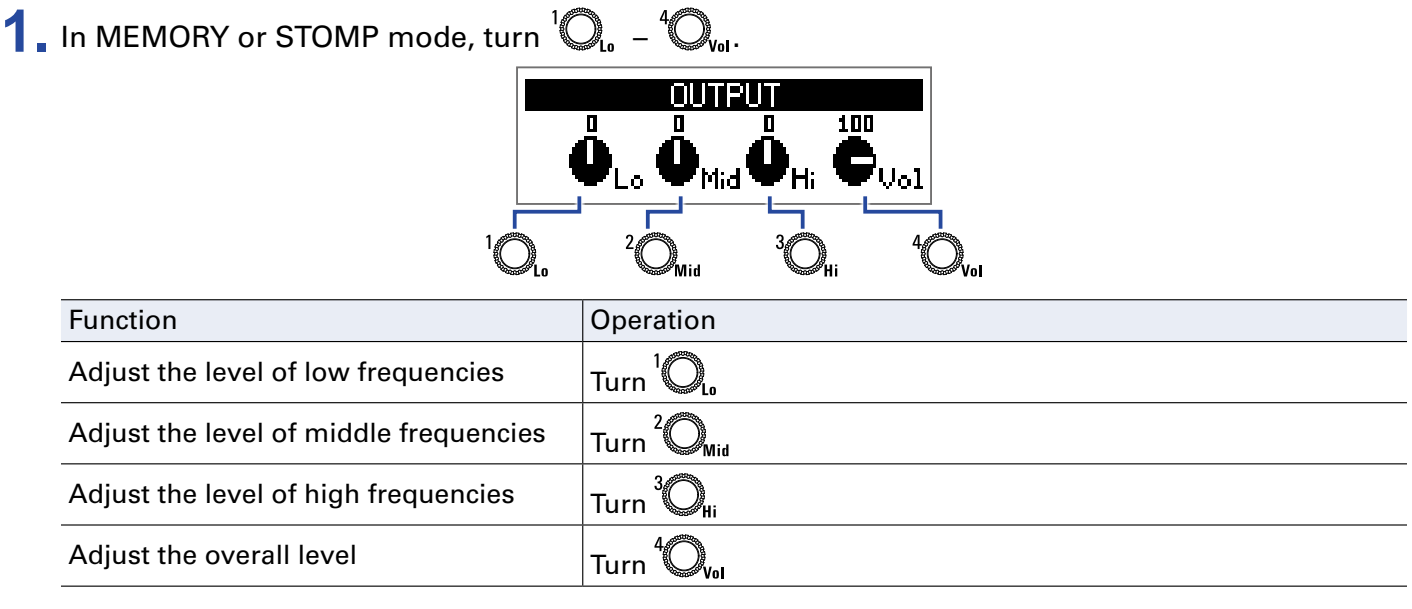

**HINT**

These adjustments are retained even when the patch is changed.

## <span id="page-11-1"></span><span id="page-11-0"></span>**Using patches (MEMORY mode)**

The  $B1$  FOUR/BIX FOUR manages effects in patches. A patch can have up to five effects and save their ON/ OFF states and parameter settings.

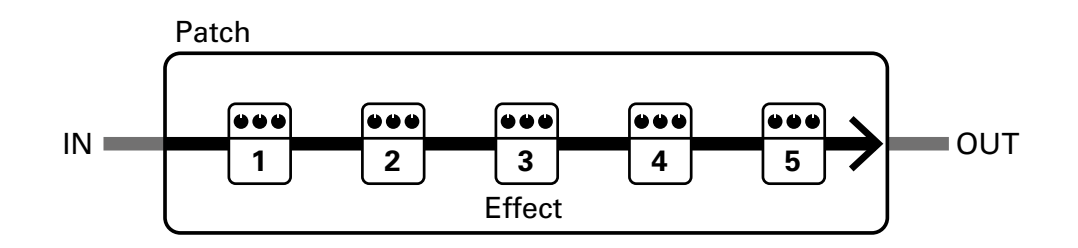

Up to 50 patches can be created. Groups of 10 patches are organized into banks, so effects can be quickly recalled by switching banks.

Select patches to use in MEMORY mode.

## **Switching to MEMORY mode**

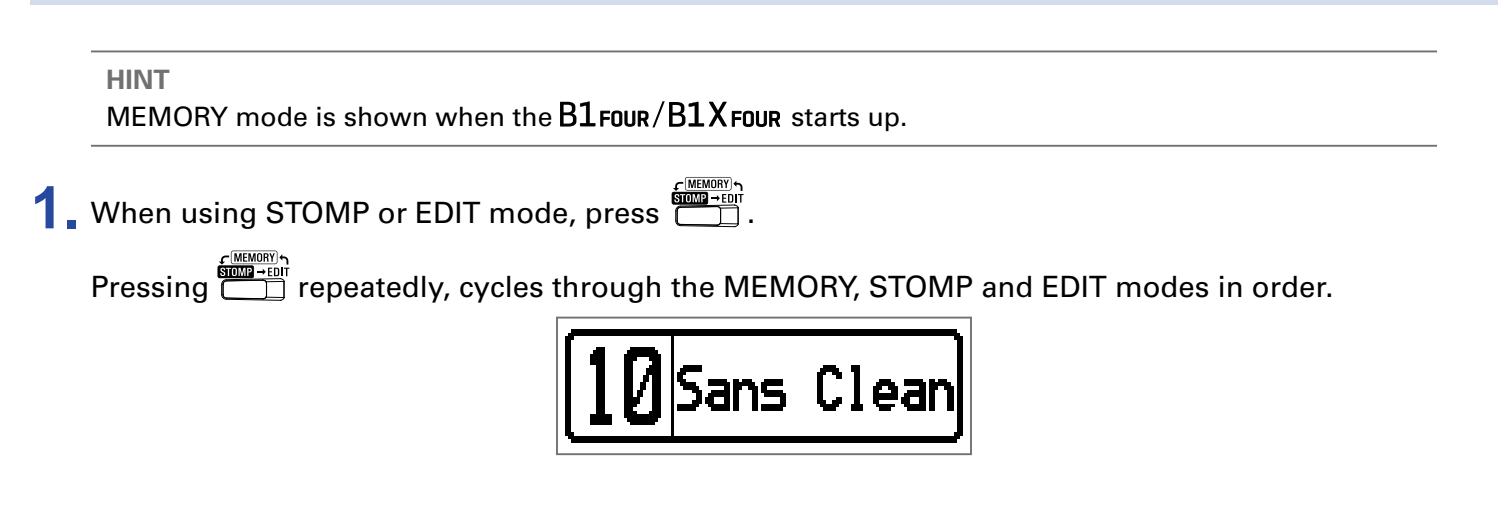

## <span id="page-12-0"></span>**Selecting patches and banks**

## **Switching patches**

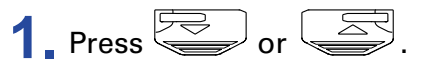

This changes the patch.

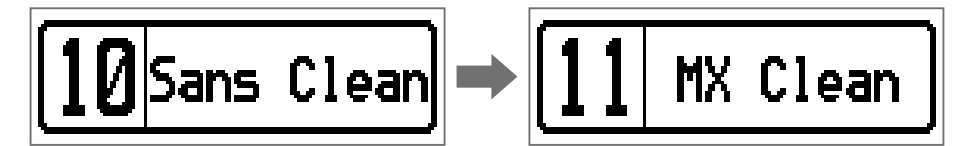

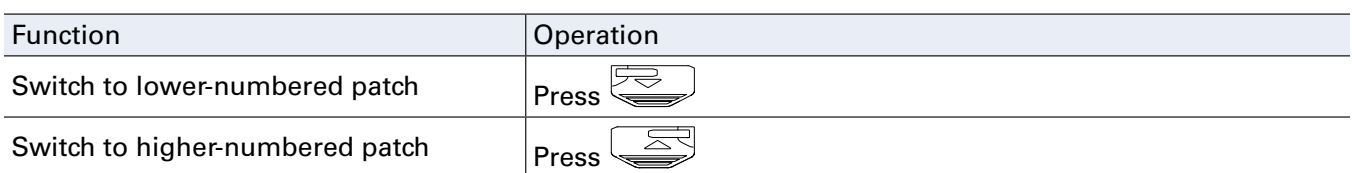

### **HINT**

- 
- By continuing to press  $\sqrt{2}$  or  $\sqrt{2}$ , you can continuously switch patches.
- By using the PRESELECT function, you can switch to a patch at any location while continuing to use the tone of the currently selected patch.  $(\rightarrow \text{``Setting the PRESELECT function''}$  on page 31)
- When using the BANK HOLD function, switching is limited to patches in the same bank. ( $\rightarrow$  "Setting the [BANK HOLD function" on page 34\)](#page-33-1)

### **Switching banks**

## $1.$  Press  $\overline{\mathbf{1}}$  –  $\overline{\mathbf{5}}$ .

This changes the bank. The LED for the selected bank lights.

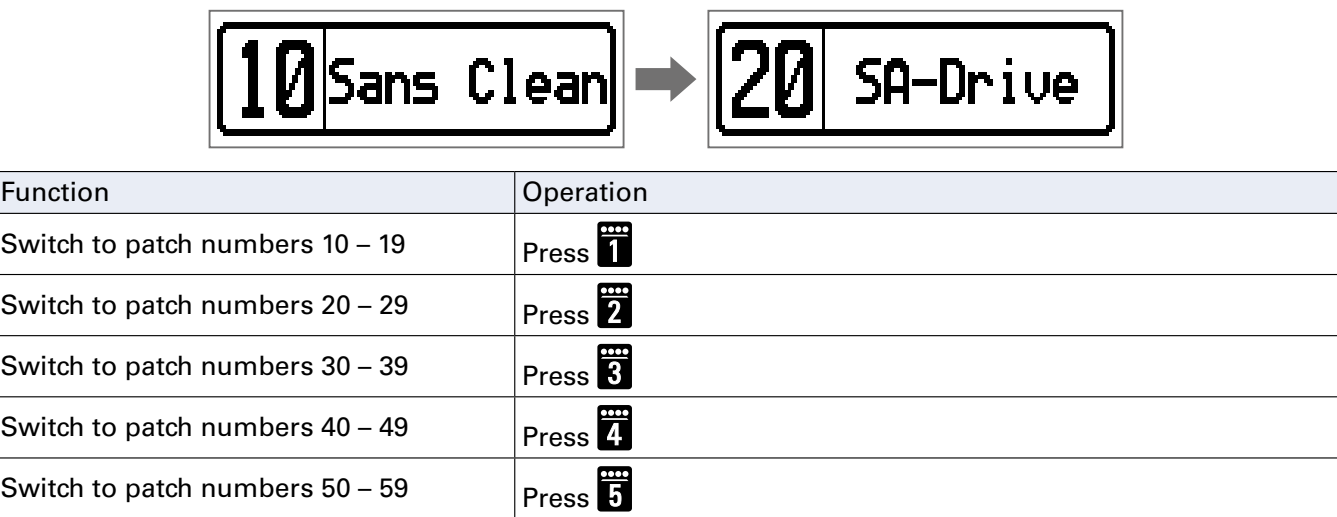

## <span id="page-13-0"></span>**Changing individual patch settings**

**1.** Select the patch with settings you want to change.

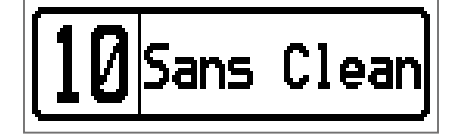

## **2.** Press

This opens the SETTING screen.

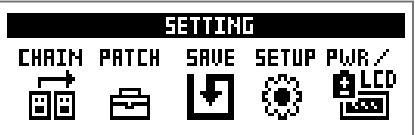

## **3.** Press **2**.

This opens the patch setting screen.

The patch level and name can be changed.  $(\rightarrow$  ["Changing patch levels" on page 14](#page-13-1), "Changing [patch names" on page 15\)](#page-14-0)

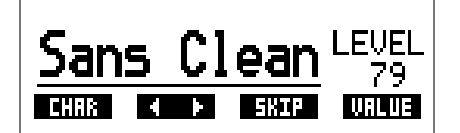

## <span id="page-13-1"></span>**Changing patch levels**

 $1.$  Turn  $\mathbb{Q}_{\omega}$ 

This changes the patch level.

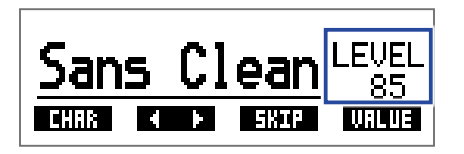

### **HINT**

• SETTING<br>• Press  $\square$  to end patch setting and return to the original screen.

• In addition to settings for individual patches, the overall volume and EQ of the  $B1$  FOUR/ $B1X$  FOUR can also be changed.  $(\rightarrow$  ["Adjusting the overall audio character and output level" on page 11](#page-10-1))

### <span id="page-14-0"></span>**Changing patch names**

## $1.$  Turn  $^2\mathbb{O}_{\text{mid}}$ .

This moves the cursor.

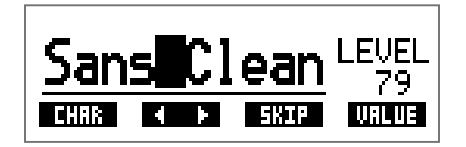

## **2.** Turn  $\mathbb{Q}_p$ .

This changes the character at the cursor position.

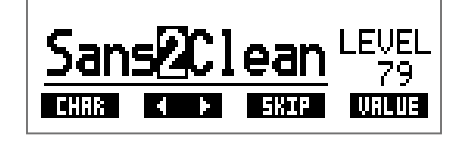

**HINT**

- SETTING<br>• Press  $\square$  to end patch setting and return to the original screen.
- The characters and symbols that can be used are as follows.

A–Z, a–z, 0–9, ! # \$ % & ' () +, -. ; = @ [] ^ \_ ` { } ~ (space)

• Turn  $\bigotimes_{\mathsf{H} i}$  to change the character type.

## <span id="page-15-1"></span><span id="page-15-0"></span>**Turning effects ON/OFF with footswitches (STOMP mode)**

In STOMP mode, you can turn effects ON/OFF with footswitches.

## **Activating STOMP mode**

**1.** When using MEMORY or EDIT mode, press  $\overbrace{c_{\text{max}}^{\text{(MEMB7B)}\text{+E0T}}}$ 

Pressing  $\overbrace{\underbrace{\text{Gamma}}_{\text{max}}^{\text{GMMSE}} }$  repeatedly, cycles through the MEMORY, STOMP and EDIT modes in order.

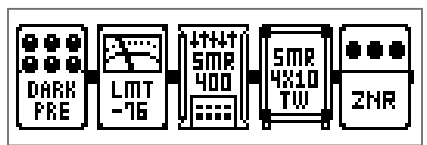

## <span id="page-16-0"></span>**Turning effects ON/OFF with footswitches**

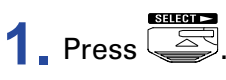

Select the effect to control.

The selected effect is shown with light and dark inverted.

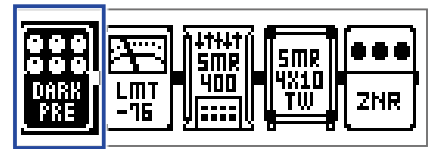

**Press**  $\overline{\text{C}}$  repeatedly to move the selection to the right.

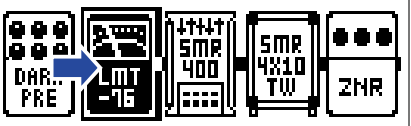

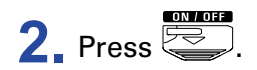

This turns the effect ON/OFF.

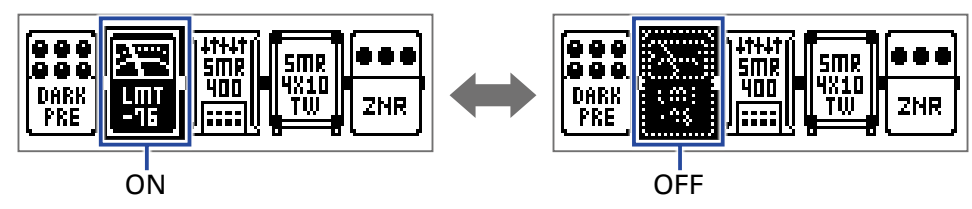

To turn an effect ON/OFF by hand, press the  $\frac{m}{10}$  –  $\frac{m}{5}$  button that corresponds to the effect position.

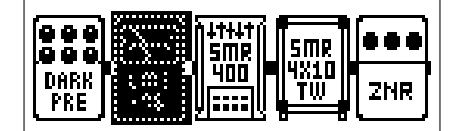

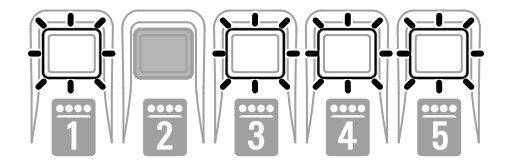

## <span id="page-17-1"></span><span id="page-17-0"></span>**Editing effects (EDIT mode)**

In EDIT mode, you can change the effects used in a patch and adjust their parameters.

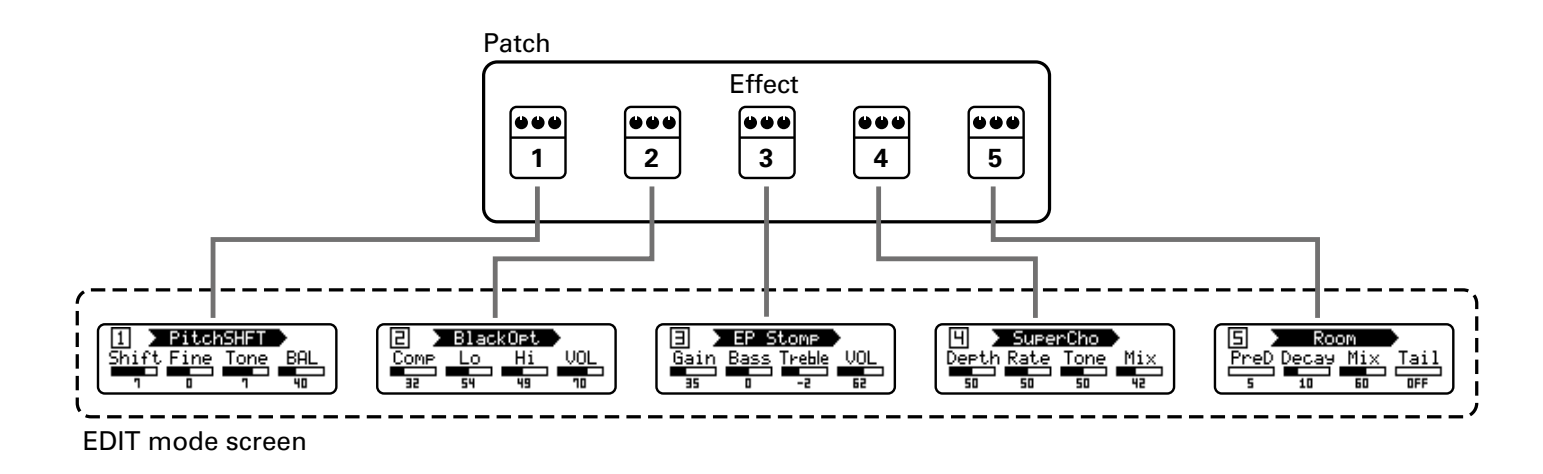

## **Activating EDIT mode**

**1.** Select a patch in MEMORY mode.

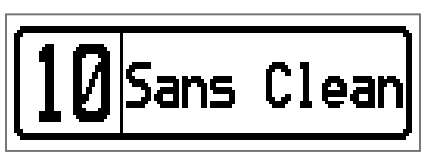

**2.** Press .

**Pressing**  $\sum_{i=1}^{\frac{6(N+1)(n+1)(n+1)}{6(N+1)(n+1)}}$  repeatedly, cycles through the MEMORY, STOMP and EDIT modes in order.

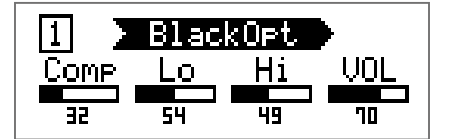

## <span id="page-18-0"></span>**Selecting effects**

## **1.** Press **1** - **F** for the effect you want to edit.

This switches the effect.

The LED for the selected effect lights.

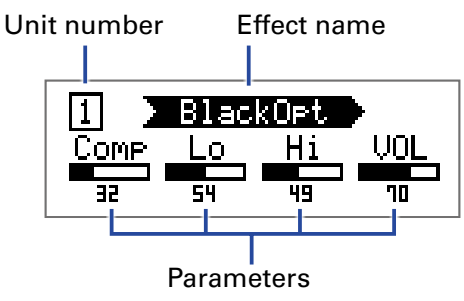

**HINT**

The effect unit number is its position in the patch order.

## **Turning effects ON/OFF**

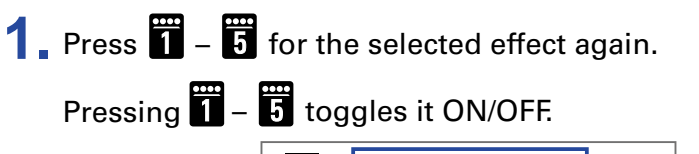

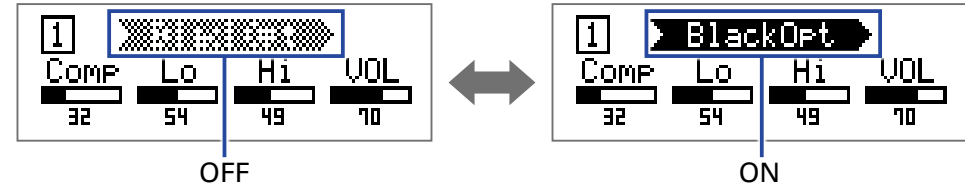

## <span id="page-19-2"></span><span id="page-19-0"></span>**Changing effect types**

## **Selecting effect types**

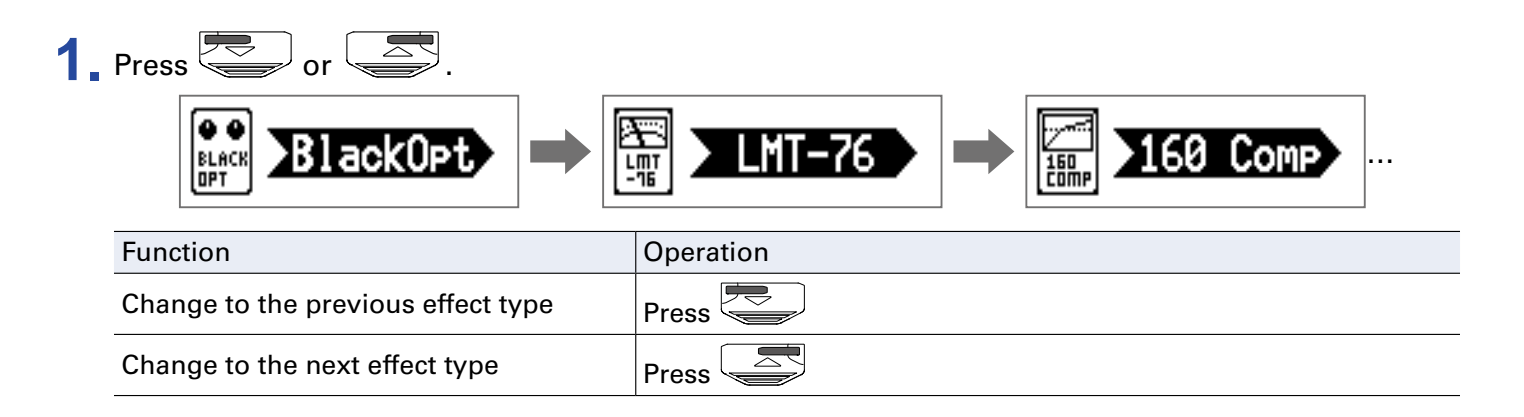

### <span id="page-19-1"></span>**Selecting effect categories**

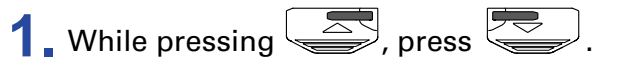

The category name appears on the display.

Press  $\leq$  again to show the next category name.

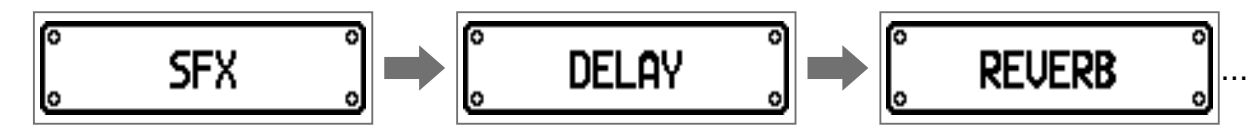

After the category name has been shown for a moment, the effect will change to the first effect in the category.

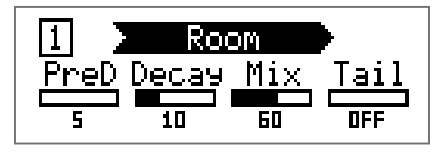

**HINT**

• While pressing  $\left(\frac{1}{\sqrt{2}}\right)$ , press  $\left(\frac{1}{\sqrt{2}}\right)$  to show the previous category name.

• See Guitar Lab for the explanations of each effect.

### **NOTE**

Using the  $B1$  *FOUR* /  $B1X$  *FOUR* , you can combine 5 effects as you like. If the processing capability limit is exceeded, a "PROCESS OVERFLOW" warning will appear and effects will be bypassed. Change one of the effects to end this condition.

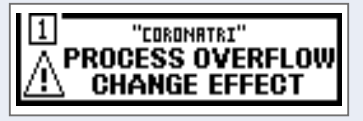

**HINT**

Select effects in the PEDAL category on the  $B1X$  Four to use effects that can be controlled by the expression pedal.

## <span id="page-20-1"></span><span id="page-20-0"></span>**Adjusting effect parameters**

**1.** Turn  ${}^1Q_1$  –  ${}^4Q_{10}$ .

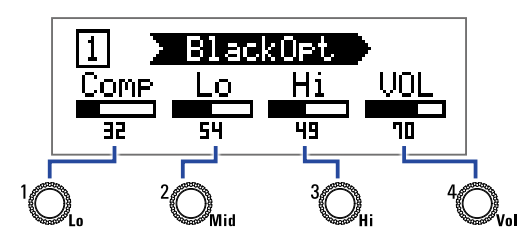

The parameters assigned to each knob depend on the effect. Refer to the names shown on the display.

If an effect has 5 or more parameters, use  $\bigotimes_{\mathsf{val}}$  to change the screen.

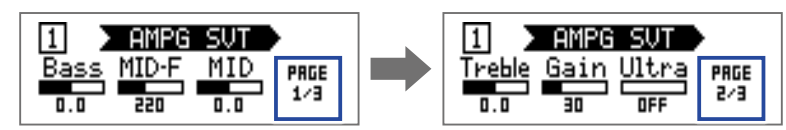

### **HINT**

- When AUTO SAVE is set to ON, parameter changes will be saved automatically.  $\leftrightarrow$  "Setting the AUTO [SAVE function" on page 28\)](#page-27-1)
- When AUTO SAVE is set to OFF, a parameter saving screen will appear when you try to change patches.
- The AUTO SAVE function is on by default.

## <span id="page-21-0"></span>**Changing the effect order**

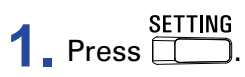

This opens the SETTING screen.

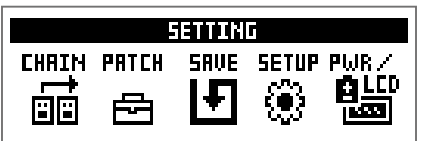

## **2.** Press **...**

This opens the CHAIN screen.

The effects used in the selected patch are shown as icons.

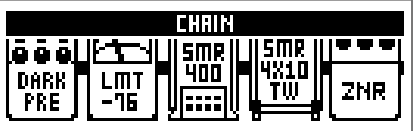

**3.** Press the  $\overline{B}$  –  $\overline{B}$  button for the effect you want to move.

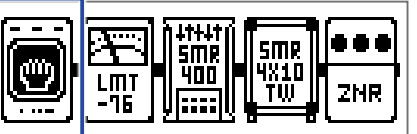

**4**. Press the **6** - **6** button for the destination position.

The effect will be moved to the selected destination.

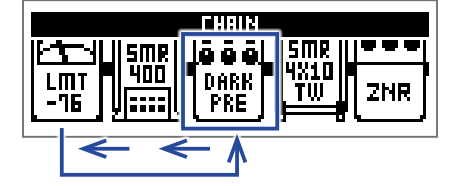

## <span id="page-22-0"></span>**Managing patches**

## <span id="page-22-1"></span>**Saving patches**

Patch changes can be saved to the same patch, overwriting it. They can also be saved to a patch with a different number.

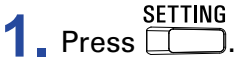

This opens the SETTING screen.

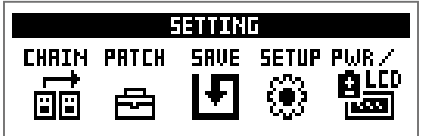

### **2.** Press **8**.

This opens the SAVE screen.

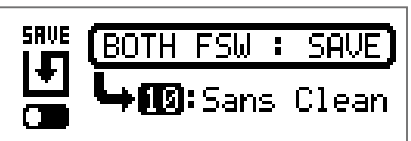

## $3. Use  $\left(\frac{1}{2}\right)$ ,  $\left(\frac{1}{2}\right)$  and  $\frac{1}{2}$ .$

Select the destination patch number.

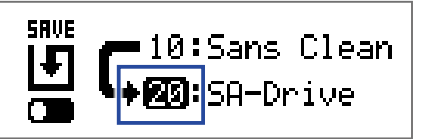

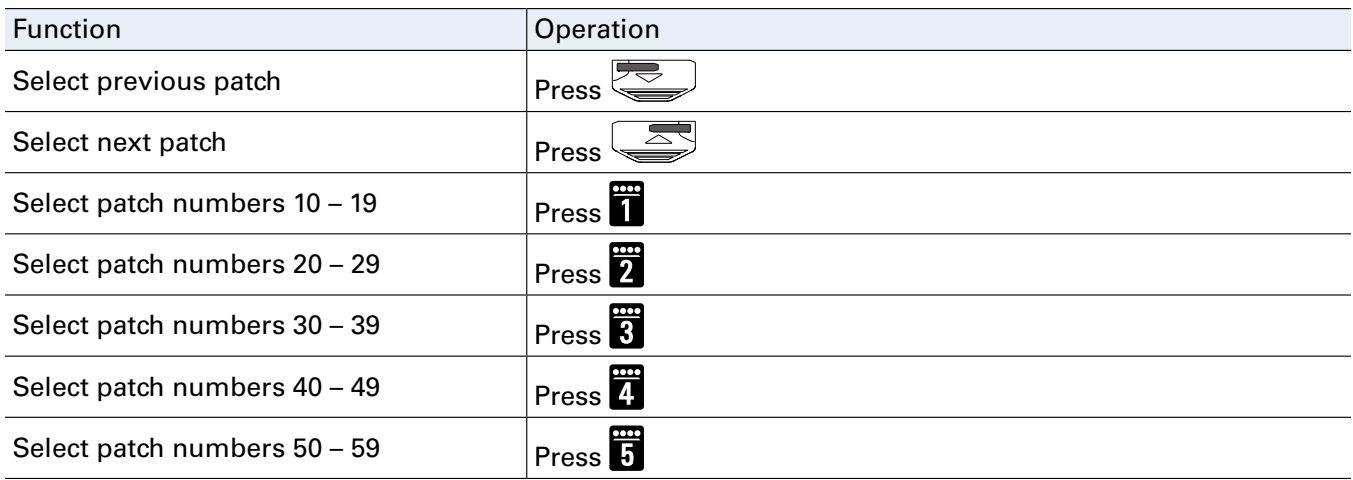

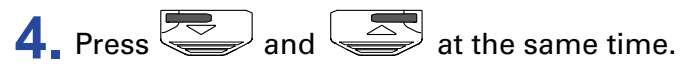

This saves the patch, overwriting the content.

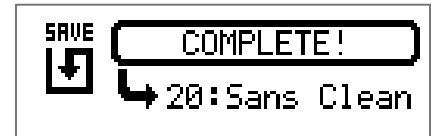

## <span id="page-24-0"></span>**Swapping patches**

The contents of the patch can be switched with a patch at a different number.

**1.** Press **...** 

This opens the SETTING screen.

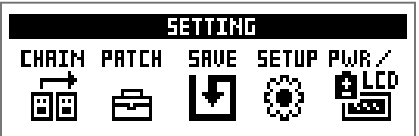

## **2.** Press **8**.

This opens the SAVE screen.

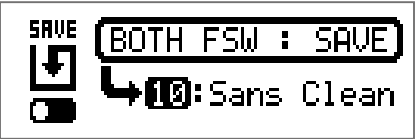

## **3.** Turn  $\mathbb{Q}_n$ .

The icon on the display changes from SAVE to SWAP.

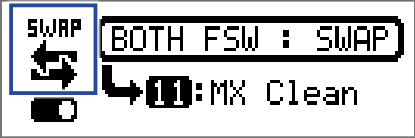

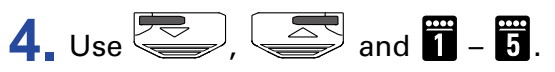

Select the number of the patch to swap.

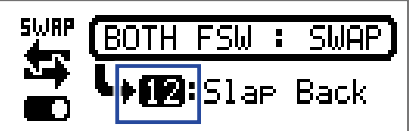

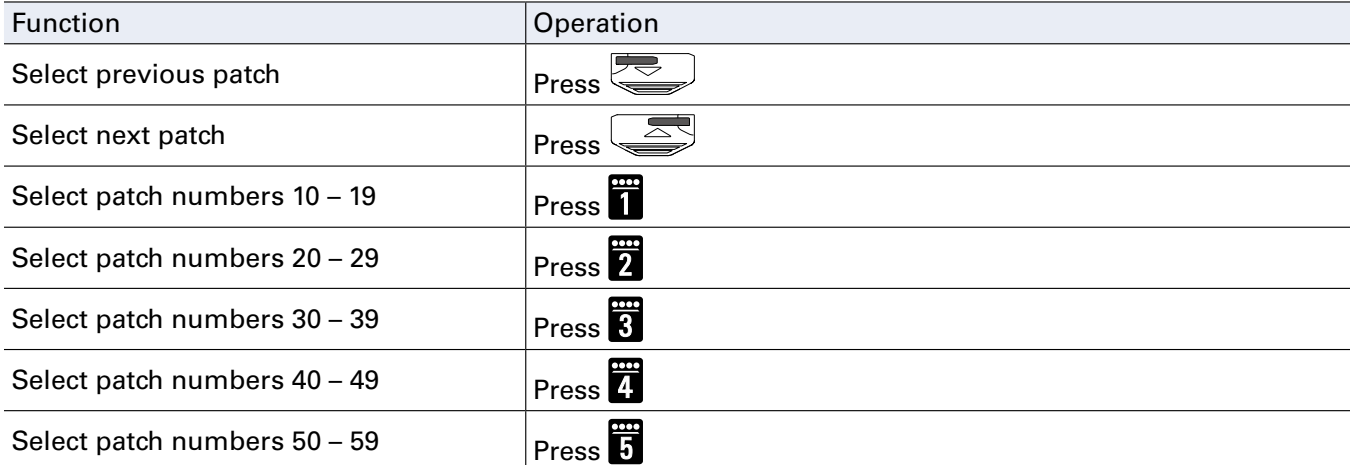

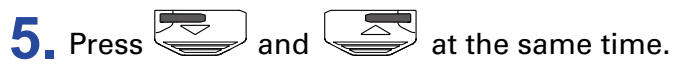

This swaps the patches.

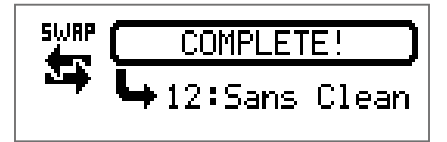

### **NOTE**

A patch that has been edited must be saved before it can be swapped. Save the patch before trying to swap it.  $\left(\rightarrow \frac{\text{``Saving patches'' on page 23}}{\text{``Saving patches'' on page 23}}\right)$ 

## <span id="page-26-0"></span>**Adjusting the master tempo**

The master tempo is the tempo shared by effects, rhythms and the looper.

**1.** Press **...** 

This opens the SETTING screen.

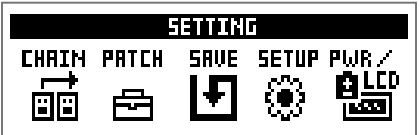

## **2.** Press **4**.

This opens the SETUP screen.

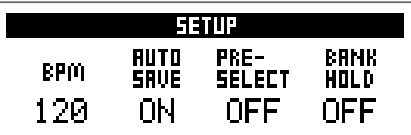

## **3.** Turn  $\mathbb{Q}_p$ .

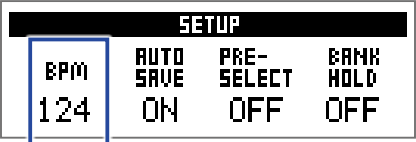

**HINT**

• This can be set from 40 to 250.

• BPM (Beats Per Minute) is the number of beats (quarter notes) in one minute and is a unit used to show how fast a musical tempo is. For example, 60 BPM is a tempo of 60 beats per minute.

## <span id="page-27-1"></span><span id="page-27-0"></span>**Setting the AUTO SAVE function**

This function can be used automatically save changes to patch and effect settings when they are made.

1. Press **1.** 

This opens the SETTING screen.

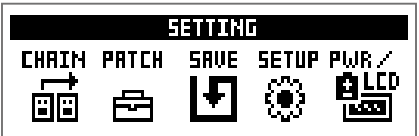

## **2.** Press **...**

This opens the SETUP screen.

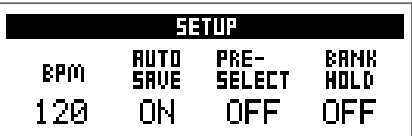

## **3.** Turn  $^2\mathbb{O}_{\text{max}}$

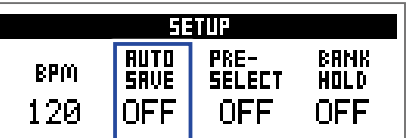

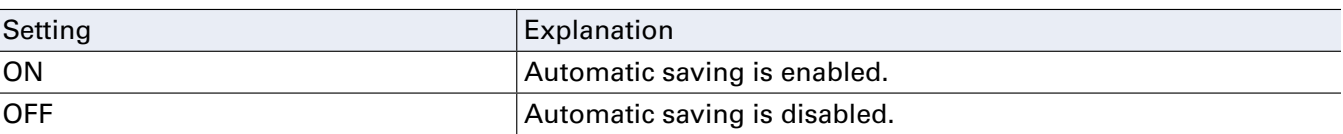

### **NUMBER AUTO SAVE is ON**

Patch and effect setting changes will be saved automatically.

### **NO WHEN AUTO SAVE IS OFF**

Patch changes can be saved with the following procedure.

**1.** After editing a patch, switch to a different patch.

A message confirming that you want to save the changes will appear on the display.

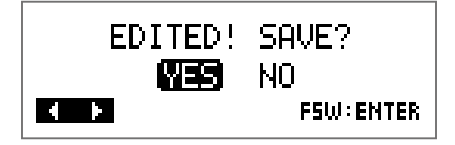

### EDITED! SAVE? YES **NO FSW: ENTER**  $\blacksquare$

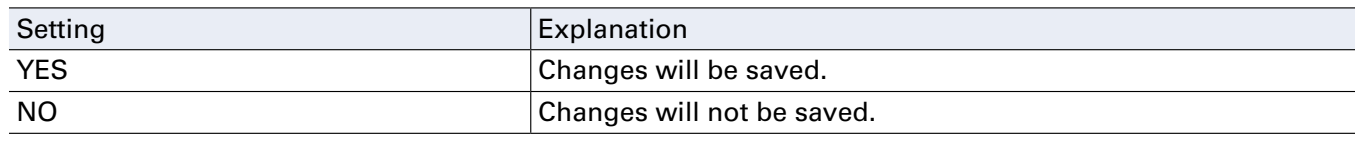

### **NOTE**

If you select "NO", the other patch will open without saving the changed patch settings.

## $3.$  Press  $\overline{\text{}}$  or  $\overline{\text{}}$ .

This opens a screen for selecting the patch number to use for saving.

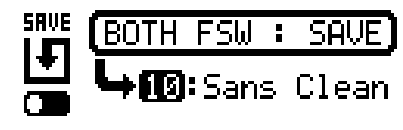

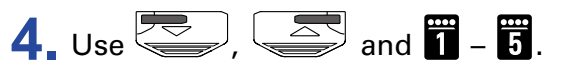

Select the destination patch number.

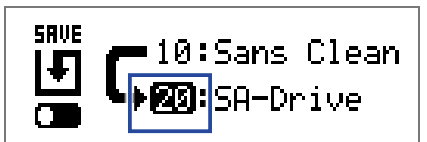

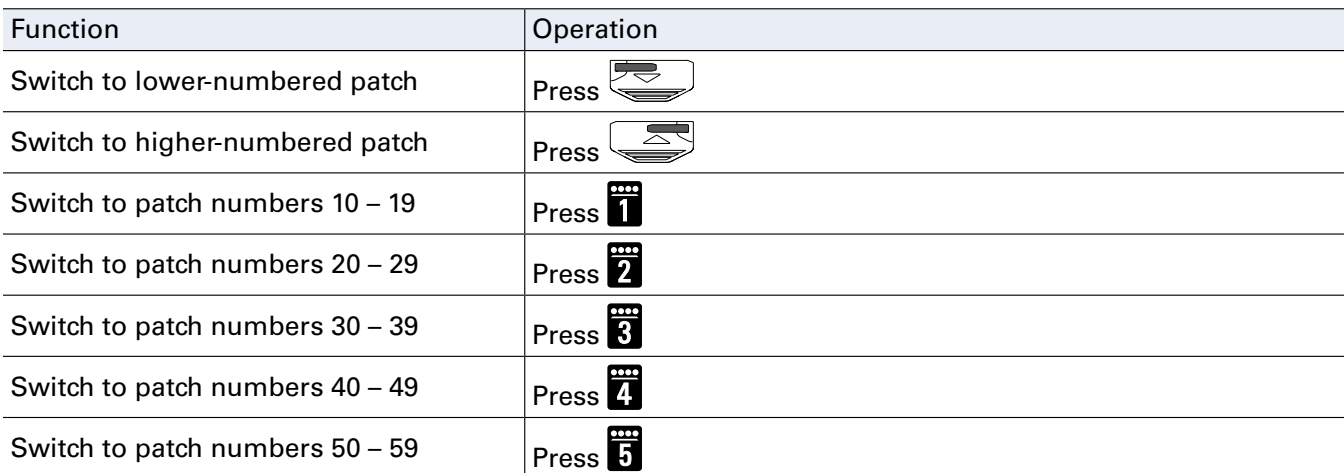

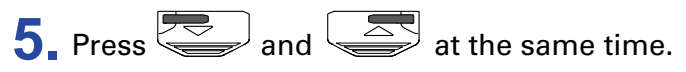

The edited patch is saved.

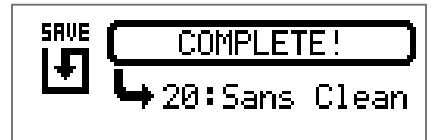

**HINT**

An edited patch can also be saved on the SETTING screen.  $\leftrightarrow$  ["Saving patches" on page 23](#page-22-1))

## <span id="page-30-1"></span><span id="page-30-0"></span>**Setting the PRESELECT function**

This function can be used to switch to a patch at any location while continuing to use the tone of the currently selected patch.

**1.** Press .

This opens the SETTING screen.

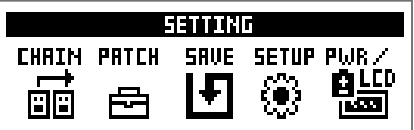

## **2.** Press **4**.

This opens the SETUP screen.

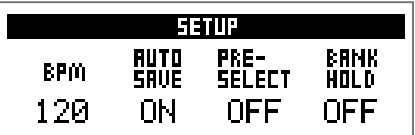

## **3.** Turn  $^3Q_{\ldots}$

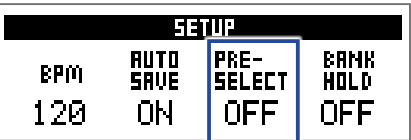

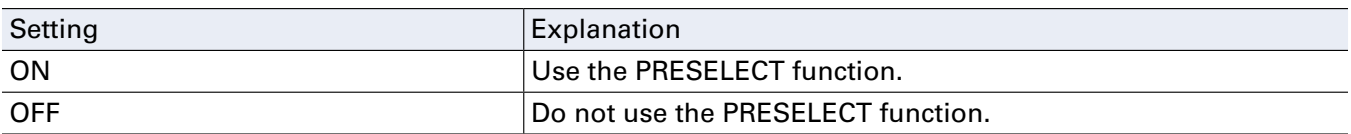

### **N** When PRESELECT is ON

**1.** In MEMORY mode, use  $\overline{\bullet}$ ,  $\overline{\bullet}$  and  $\overline{\bullet}$  –  $\overline{\bullet}$ .

This opens a screen for selecting the number of the preselect destination patch.

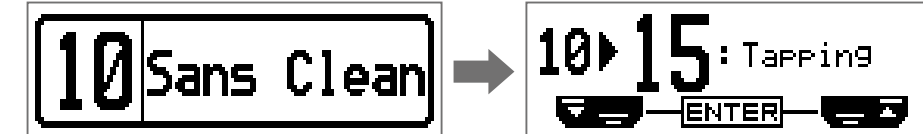

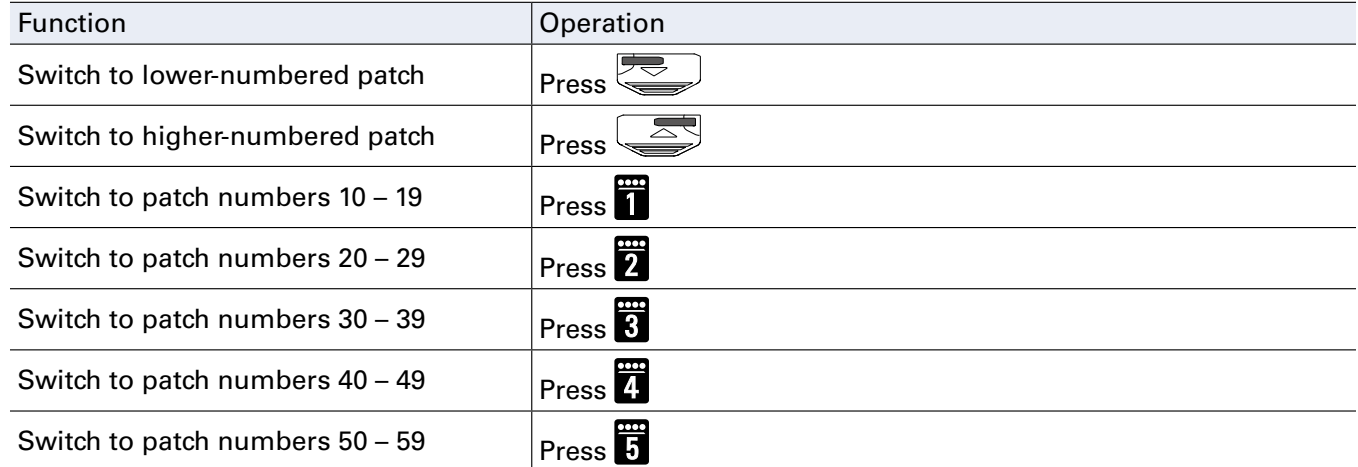

**2.** Press and  $\overline{\text{max}}$  at the same time.

This switches to the selected patch.

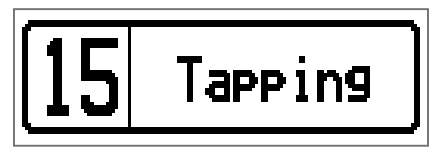

### **NH** When PRESELECT is OFF

**1.** In MEMORY mode, use  $\left(\frac{1}{2}\right)$ ,  $\left(\frac{1}{2}\right)$  and  $\left(\frac{1}{2}\right)$  –  $\left(\frac{1}{2}\right)$ .

This changes the patch.

$$
\boxed{10}
$$

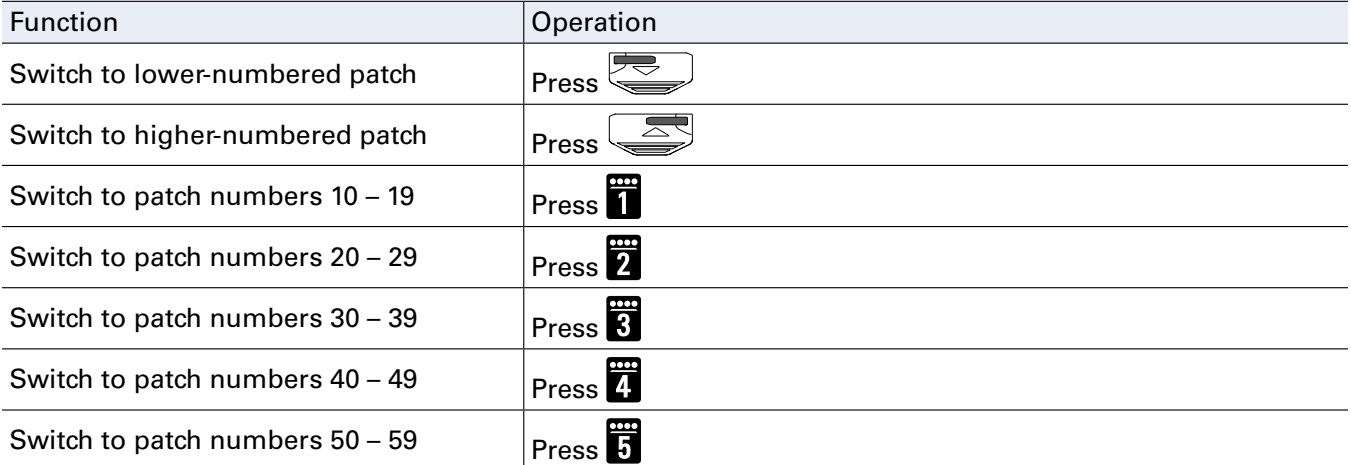

## <span id="page-33-1"></span><span id="page-33-0"></span>**Setting the BANK HOLD function**

This function can be used to limit to the same bank when switching patches.

1. Press **1.** 

This opens the SETTING screen.

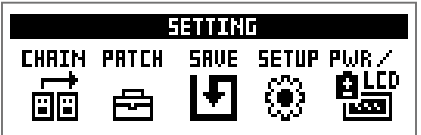

## $2.$  Press  $\mathbf{\overline{a}}$

This opens the SETUP screen.

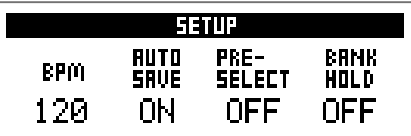

## $3.$  Turn  $\mathbb{Q}_n$

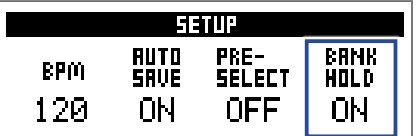

### **When BANK HOLD is ON**

Switching down from the lowest patch in a bank will open the highest patch in the same bank. Switching up from the highest patch in a bank will open the lowest patch in the same bank.

Example: current patch in Bank 1

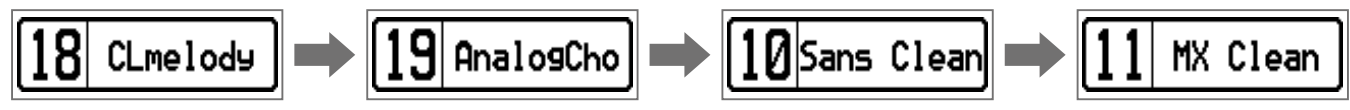

### **When BANK HOLD is OFF**

Switching down from the lowest patch in a bank and up from the highest patch in a bank will open a patch in the next bank.

Example: current patch in Bank 1

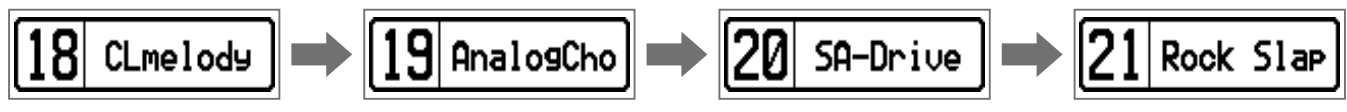

## <span id="page-34-0"></span>**Making power and display settings**

## <span id="page-34-1"></span>**Setting the type of batteries used**

Set the type of battery used correctly so that the amount of remaining battery charge can be shown accurately.

## **1.** Press **1.**

This opens the SETTING screen.

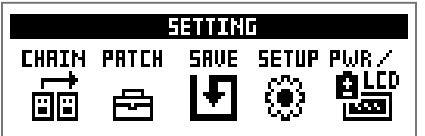

### **2.** Press **司**.

This opens the PWR/LCD screen.

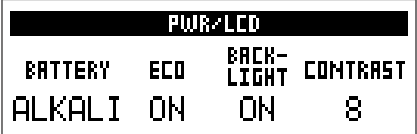

## **3.** Turn  $\mathbb{Q}$ .

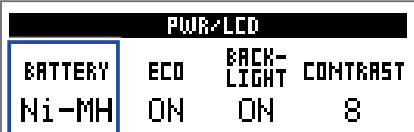

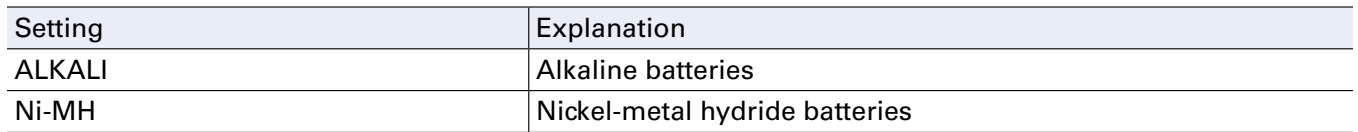

## <span id="page-35-1"></span><span id="page-35-0"></span>**Setting the ECO mode**

This function can be used to turn the power off automatically if unused for 10 hours.

**1.** Press  $\overline{\mathbf{1}}$ .

This opens the SETTING screen.

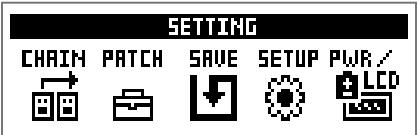

## **2.** Press **B**.

This opens the PWR/LCD screen.

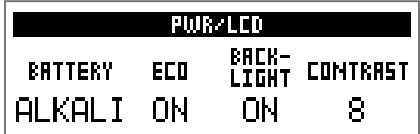

## $3.$  Turn  $^2\mathbb{O}_{\mathsf{mid}}$ .

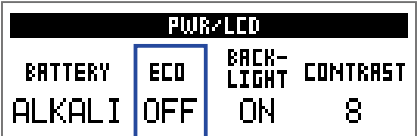

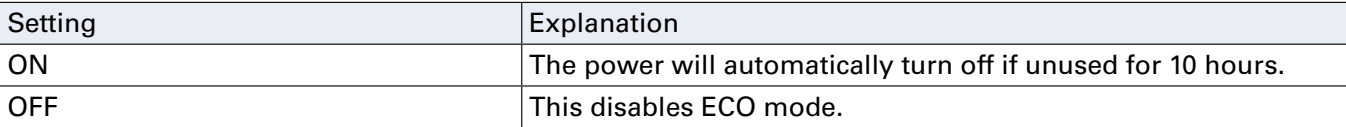

## <span id="page-36-0"></span>**Setting the backlight time**

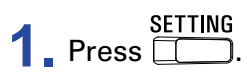

This opens the SETTING screen.

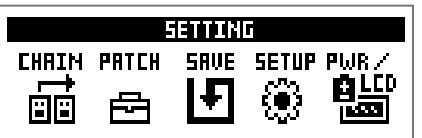

## **2.** Press **5**.

This opens the PWR/LCD screen.

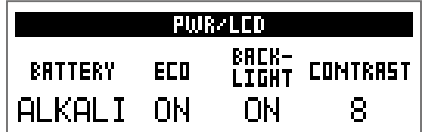

## **3.** Turn  $^3Q_{\text{lin}}$

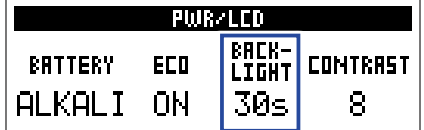

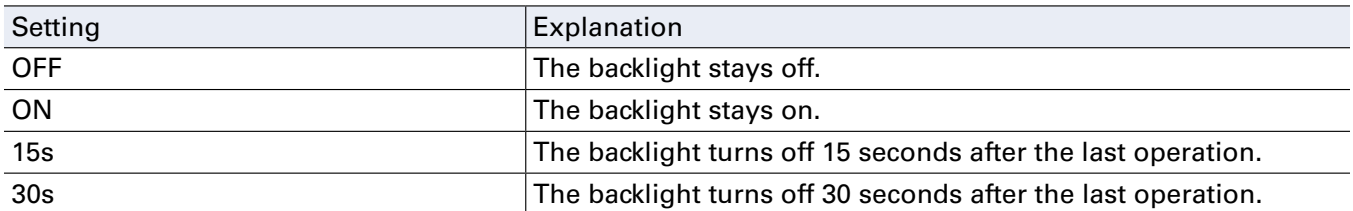

## <span id="page-37-0"></span>**Adjusting the display contrast**

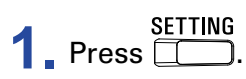

This opens the SETTING screen.

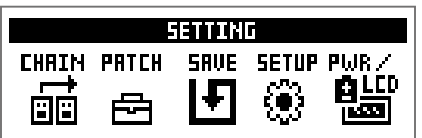

## **2.** Press **5**.

This opens the PWR/LCD screen.

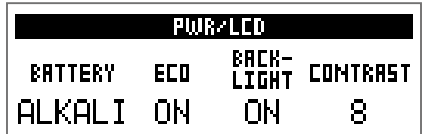

## $3.$  Turn  $\mathbb{Q}_{\text{v}}$ .

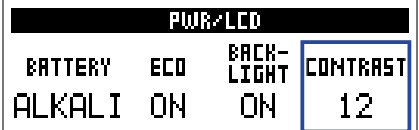

**HINT** This can be set from 1 to 13.

## <span id="page-38-1"></span><span id="page-38-0"></span>**Using the tuner**

Use this to tune the connected bass.

## **Activating the tuner 1.** When using MEMORY, STOMP or EDIT mode, press and  $\overline{\text{max}}$  and  $\overline{\text{max}}$  at the same time. This activates the tuner. **IBYPASS** [440Hz] **HINT** SETTING<br>Pressing anything other than  $\square$  will close the tuner and return to the original screen.

## **Tuning a bass**

**1.** Play the open string that you want to tune and adjust its pitch. The display will differ according to the selected tuner type.  $(\rightarrow$  "Changing tuner settings" on page

[41\)](#page-40-1)

### **CHROMATIC tuner**

The nearest note name and pitch detuning will be shown on the display and by the LEDs.

When the pitch is accurate, the LED at the center of the meter will light green and the LEDs to the left and right will light red.

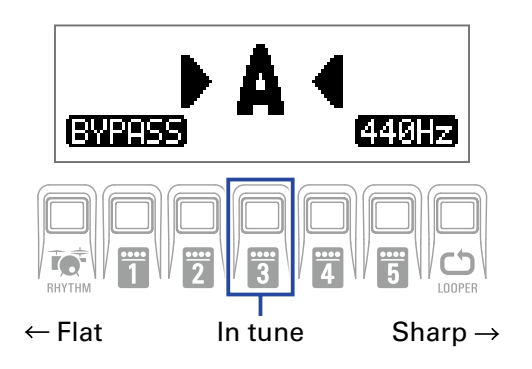

### **BASS tuner**

The nearest string number and pitch detuning will be shown on the display and by the LEDs.

When the pitch is accurate, the LED at the center of the meter will light green and the LEDs to the left and right will light red.

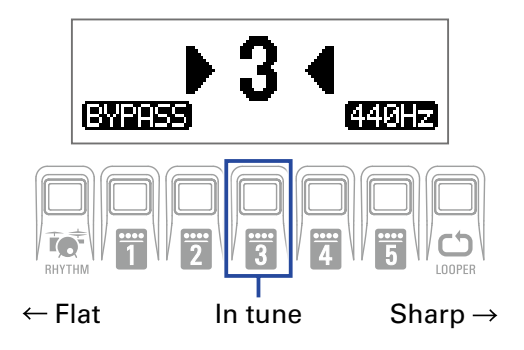

## <span id="page-40-1"></span><span id="page-40-0"></span>**Changing tuner settings**

**1.** Press  $\Box$  when the TUNER screen is open.

This opens the TUNER setting.

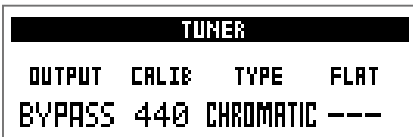

### $\blacksquare$  **Setting the output method**

 $1.$  Turn  $\mathbb{Q}_p$ .

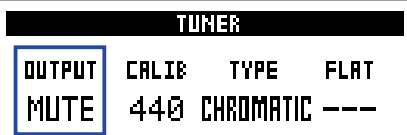

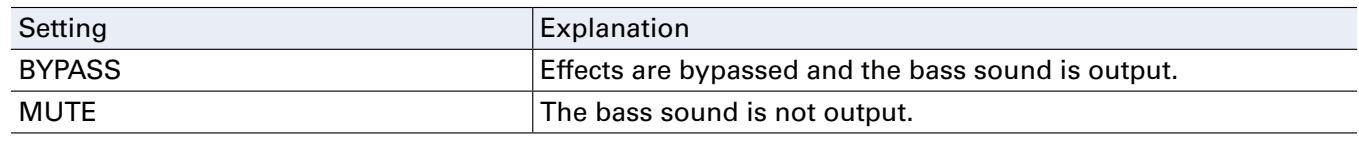

**HINT**

You can also turn  $^1Q_a$ , on the TUNER screen to change this setting.

### **Adjusting the standard pitch**

 $1.$  Turn  $2\mathbb{Q}_{\text{mid}}$ .

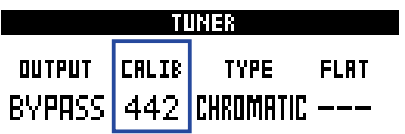

**HINT**

• This sets middle A between 435 and 445 Hz.

• You can also turn  $\bigcircled{C}_{\text{vol}}$  on the Tuner Screen to change this setting.

### **B** Setting the tuner type

## **1.** Turn  $^3$ **O**<sub>II</sub>.

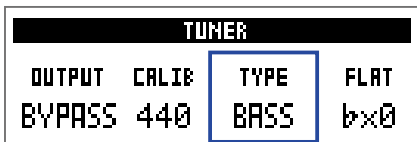

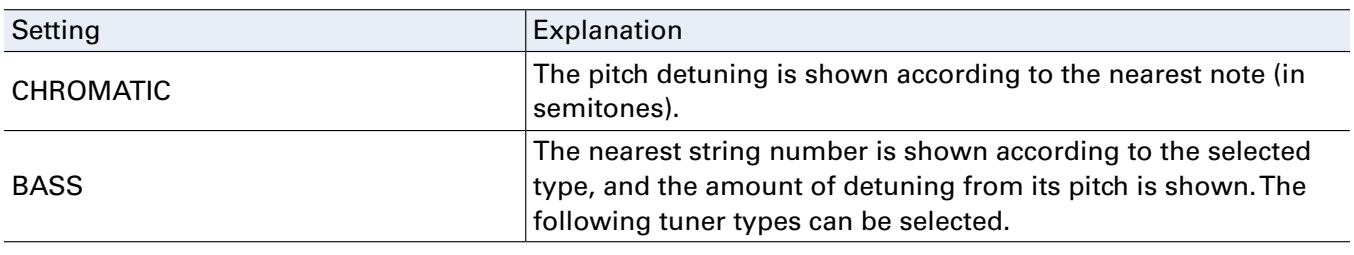

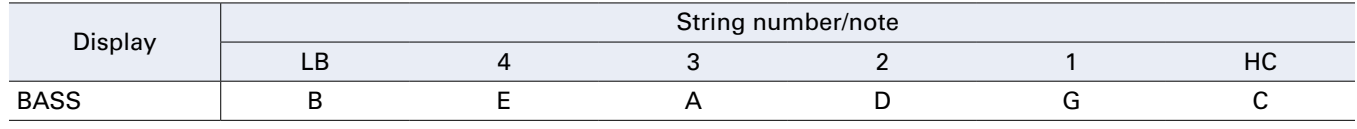

**HINT**

• "LB" is the low B string and "HC" is the high C string.

### **Using flat tunings**

## $1.$  Turn  $\mathbb{Q}_{\text{v}}$ .

All strings can be tuned flat from an ordinary tuning by one ( $\flat$  ×1), 2 ( $\flat$  ×2) or 3 ( $\flat$  ×3) semitones.

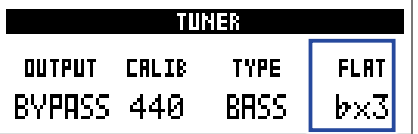

### **NOTE**

Flat tuning cannot be used when the tuner type is "CHROMATIC".

## <span id="page-42-1"></span><span id="page-42-0"></span>**Using rhythms**

You can play along with built-in rhythms.

## **Activating the rhythm function**

**1.** When using MEMORY, STOMP or EDIT mode, press RHYTHM.

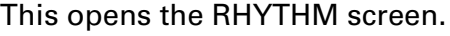

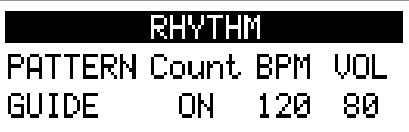

**HINT**

• Press  $\overrightarrow{h}$  and the original mode.

- During rhythm playback, press RHYTHM to continue rhythm playback and return to the original mode.
- The looper can be used during rhythm playback. When the RHYTHM screen is open, press  $\mathbf{C}$ switch to the LOOPER screen.  $\leftrightarrow$  ["Using the looper" on page 47](#page-46-1))

## <span id="page-43-0"></span>**Setting the rhythm**

### **R** Selecting rhythm patterns

## $1.$  Turn  $\mathbb{Q}_p$ .

This selects the rhythm pattern.  $\leftrightarrow$  ["Rhythm patterns" on page 46\)](#page-45-1)

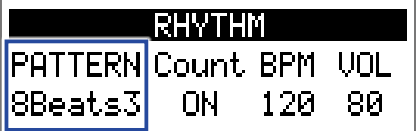

### **B** Setting the precount

### $1.$  Turn  $^2\mathbb{O}_{\mathsf{Nid}}$ .

This sets the precount.

This plays a count sound before looper recording starts.

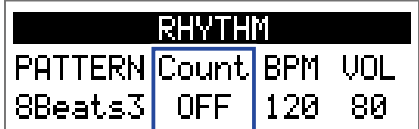

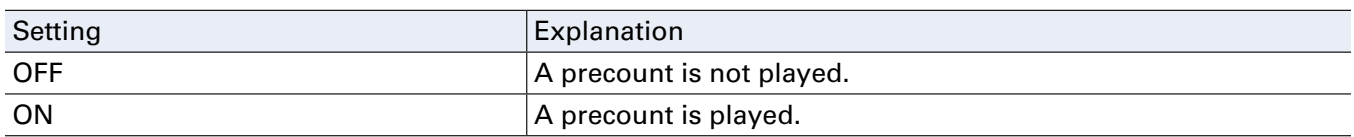

### **Adjusting the tempo**

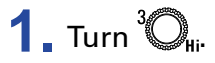

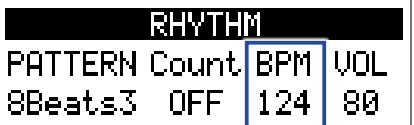

**HINT**

• This can be set from 40 to 250.

• The tempo set here will be shared by the effects and the looper.

### **Adjusting the volume**

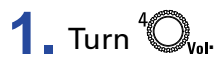

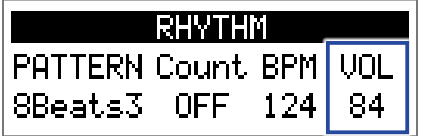

## <span id="page-44-0"></span>**Starting/stopping rhythm playback**

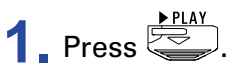

This starts rhythm playback.

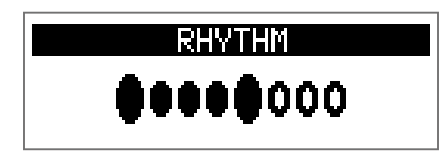

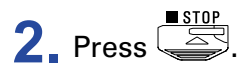

This stops rhythm playback.

**HINT**

During rhythm playback, you can switch MEMORY, STOMP and EDIT modes. To stop rhythm playback,

**FOR THE STARK TO OPER THE RHYTHM SCREED, and then press**  $\overline{\mathbb{S}}$ .

## <span id="page-45-1"></span><span id="page-45-0"></span>**Rhythm patterns**

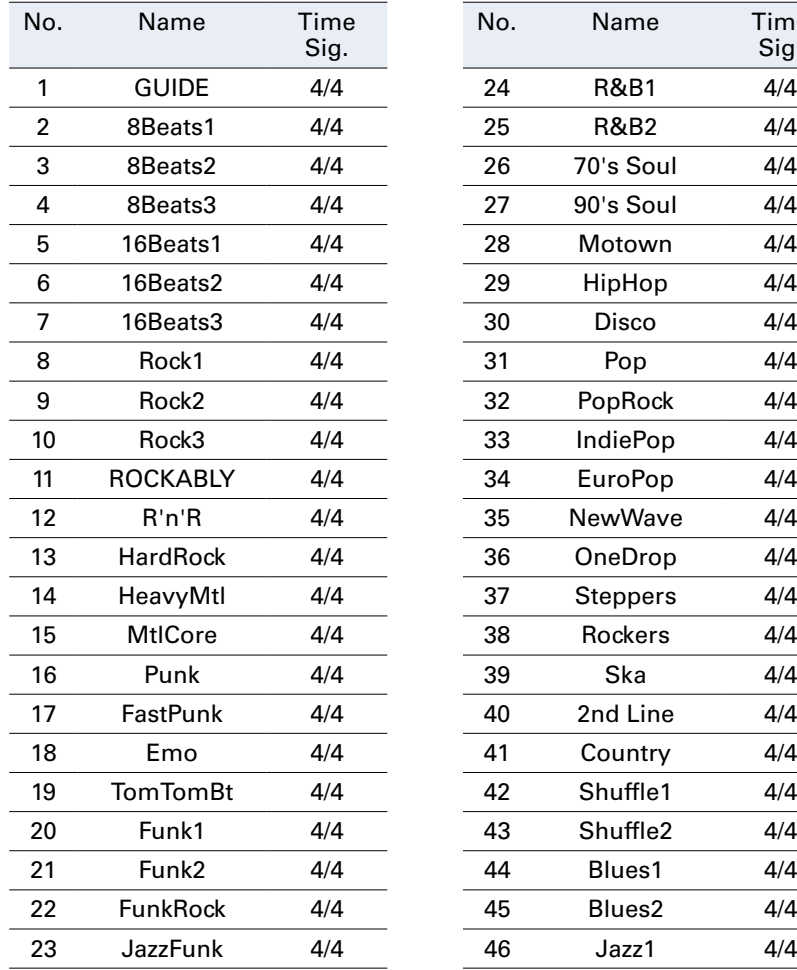

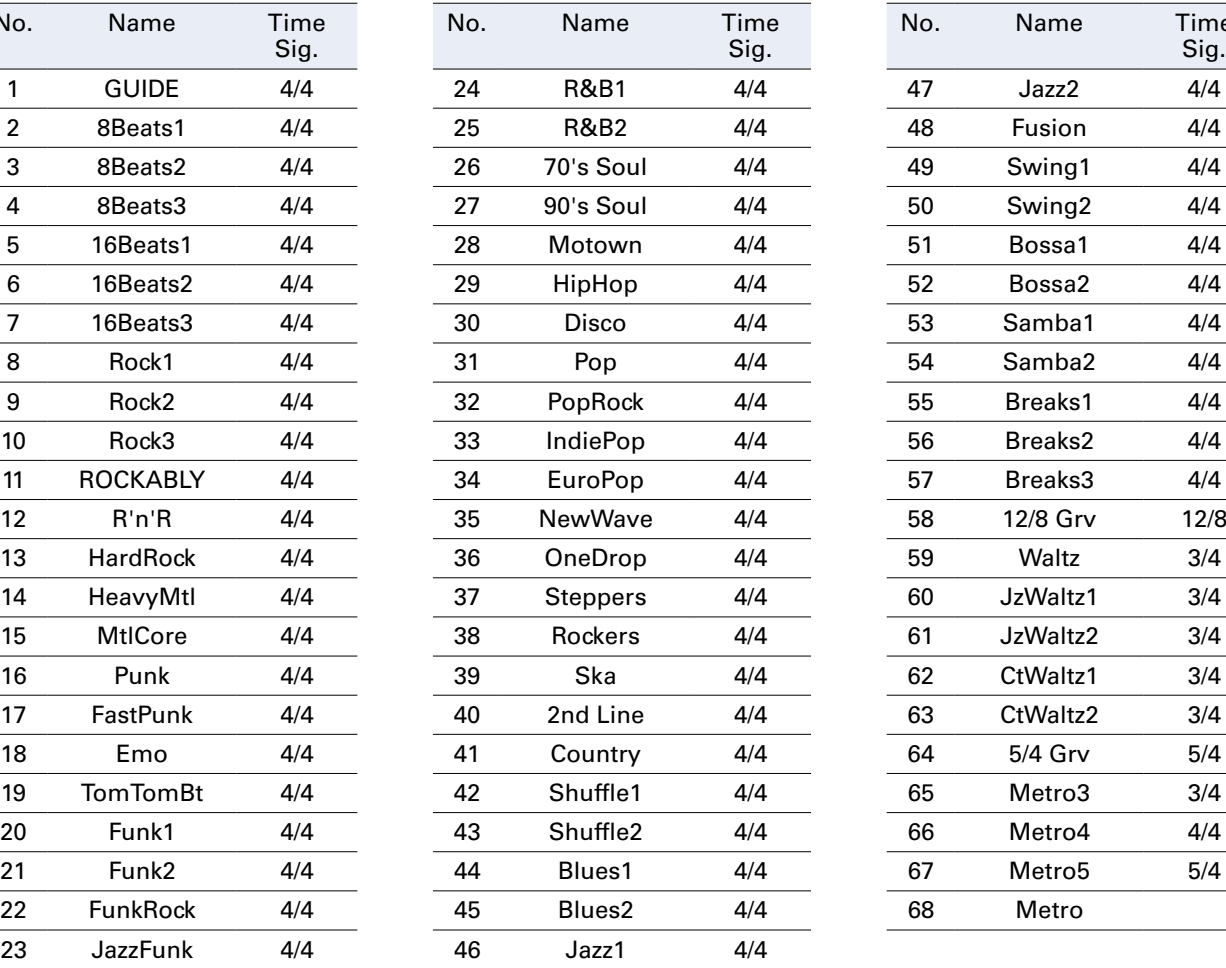

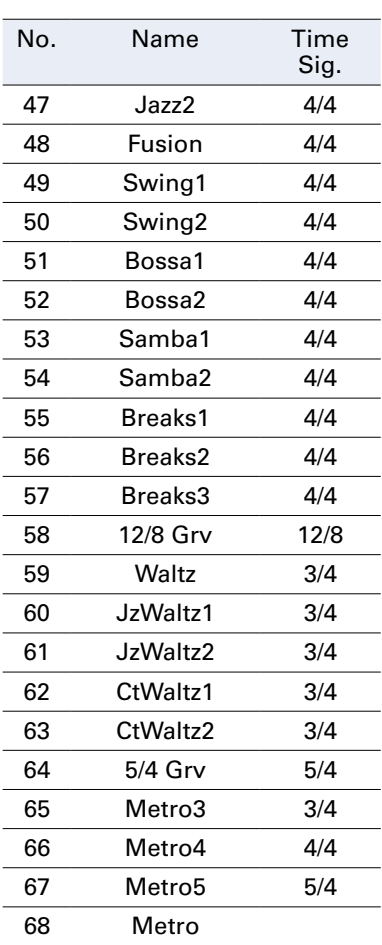

## <span id="page-46-1"></span><span id="page-46-0"></span>**Using the looper**

You can record your playing and create mono loop phrases that are up to 30 seconds long.

## **Activating the looper**

**1.** When using MEMORY, STOMP or EDIT mode, press LOOPER. This opens the LOOPER screen.

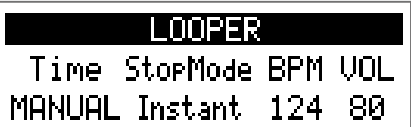

**HINT Press**  $_{\text{LOPER}}$  **to return to the original mode.** 

## <span id="page-47-0"></span>**Setting the looper**

### **Setting of the loop recording time**

## $1.$  Turn  $\mathbb{Q}_p$ .

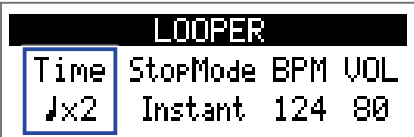

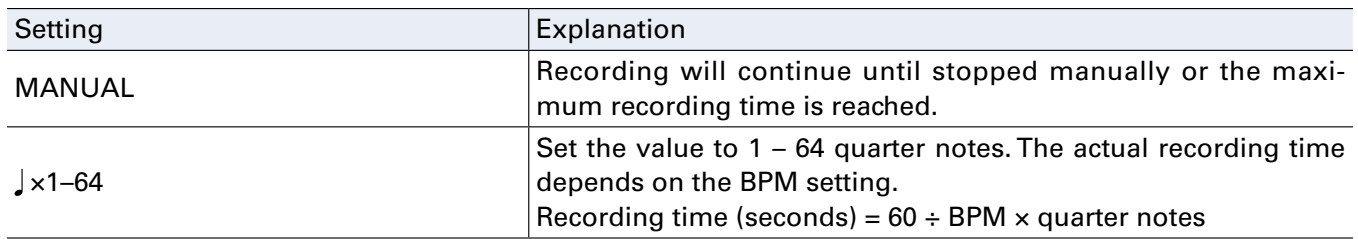

### **NOTE**

• The looper recording time is between 1.5 and 30 seconds.

- Settings that will not fit in the recording time will be adjusted automatically.
- Changing the recording time will delete the recorded data.

### **Executing how looping stops**

## $1.$  Turn  $^2\mathbb{O}_{\mathsf{min}}$ .

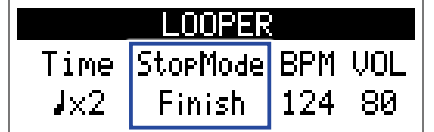

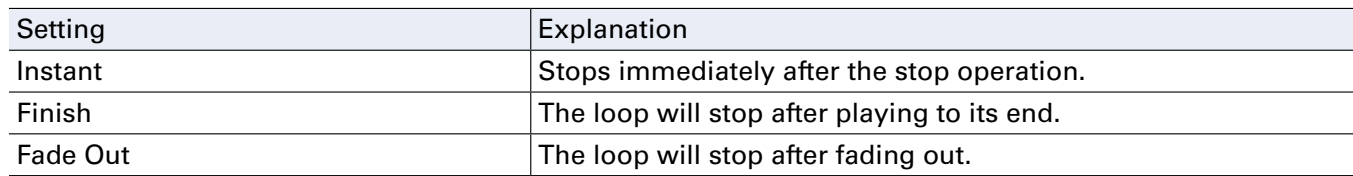

### **Adjusting the tempo**

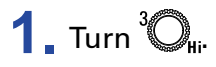

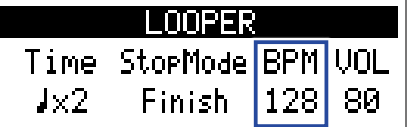

### **NOTE**

Changing the tempo will delete the recorded data.

### **HINT**

• This can be set from 40 to 250.

<sup>•</sup> The tempo set here will be shared by the effects and the rhythm.

### **Adjusting the volume**

## $1.$  Turn  $\mathbb{Q}_{\text{val}}$ .

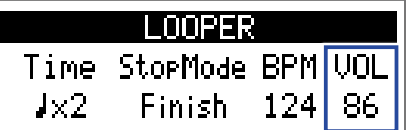

**HINT** This can be set from 0 to 100.

## <span id="page-49-0"></span>**Recording and playing loops**

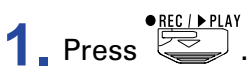

This starts loop recording.

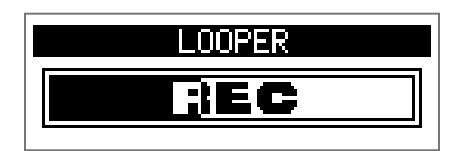

**2.** Stop recording and start loop playback.

### **If the recording time is set to "Manual"**

**PRECLERLAY**<br>Pressing **again or allowing the maximum recording time to be reached will stop recording and** start loop playback.

### If the recording time is set to " $\vert x1-64" \vert$

When the set recording time is reached, recording will stop and loop playback will start.

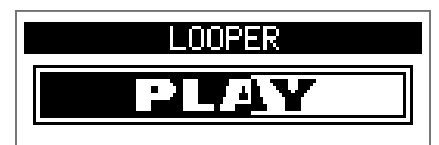

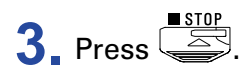

This stops loop playback.

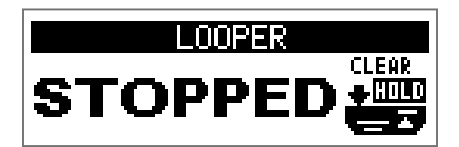

### **NOTE**

- During rhythm playback, recording will start after the precount.
- Sound input through the AUX IN jack will not be recorded.

### **HINT**

- During rhythm playback, quantization is enabled so even if the recording ending time is not exact, the loop will automatically be adjusted so that loop playback stays in time.
- During loop playback, you can switch MEMORY, STOMP and EDIT modes.

## <span id="page-50-0"></span>**Overdubbing loops**

Additional performances can be added to the recorded loop.

**1.** Press  $\sum_{n=1}^{\text{RECLPPLY}}$  during loop playback.

This starts overdubbing.

When the end of the loop is reached, loop playback will continue from the beginning, and overdubbing can be repeated.

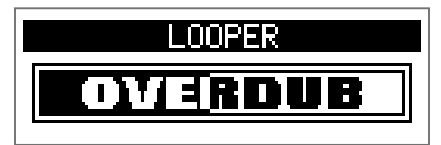

**2.** Press  $\sum_{n=1}^{\text{RECLPERAY}}$  during overdubbing.

This stops overdubbing, but continues loop playback.

## <span id="page-51-0"></span>**Clearing the loop**

**1.** When loop playback is stopped, press and hold  $\overline{\text{exp}}$ . This clears the recorded loop.

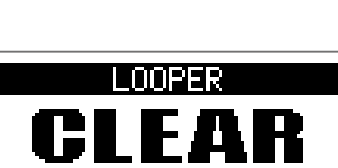

## <span id="page-52-2"></span><span id="page-52-0"></span>Using the expression pedal (B1X FOUR only)

If an effect in the PEDAL category is selected when using a  $B1X$  FOUR, you can control the amount of the effect with the expression pedal.

## <span id="page-52-1"></span>**Setting pedal effects**

**1.** In EDIT mode, select an effect from the PEDAL category.

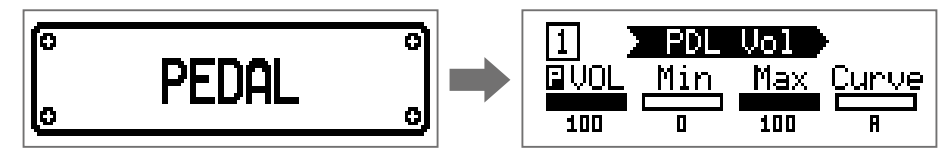

### **NOTE**

Only one effect in a patch can be selected from the PEDAL category.

### **HINT**

Selecting effects from categories  $\rightarrow$  ["Selecting effect categories" on page 20](#page-19-1))

## $2.$  Turn  ${}^{1}\!Q_{l}$  –  ${}^{4}\!Q_{l}$ .

Adjust the pedal effect.  $(\rightarrow \text{``Adjusing effect parameters''}$  on page 21)

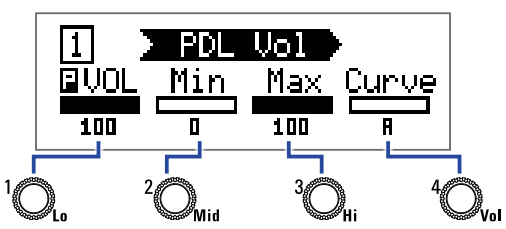

### **3.** Use the expression pedal.

This changes the amount of the effect.

### **HINT**

Press the front-end of the expression pedal down to turn the pedal effect ON/OFF. This does not, however, save the ON/OFF setting.

## <span id="page-53-1"></span><span id="page-53-0"></span>**Adjusting the pedal**

### **Adjusting the pedal sensitivity**

**1.** While pressing **1.** While pressing **1.** While pressing **1.** While pressing **1.** While we have now the **B1X** FOUR power on. This opens the PEDAL CALIBRATION screen.

> PEDAL CALIBRATION Set min. Push FSW.  $\mathbf{I}$  129

**2.** Operate the pedal as shown on the display, and press  $\overline{\text{col}}$  or  $\overline{\text{col}}$  each time. **PEDAL CALIBRATION** PEDAL CALIBRATION Set max. Push FSW. Complete!  $\frac{1}{2}$  213 L

Calibration is finished when "Complete!" appears.

### **NOTE**

- Adjust the pedal sensitivity in the following cases.
- Stepping on the pedal has little effect.
- The volume and tone changes greatly even when the pedal is only pressed lightly.
- If "Error!" appears, start calibration again from the beginning.

### **Adjusting the torque**

**1.** Insert a 5 mm hex wrench into the torque adjustment screw on the side of the pedal.

**2.** Turn it clockwise to tighten the pedal and counterclockwise to loosen it.

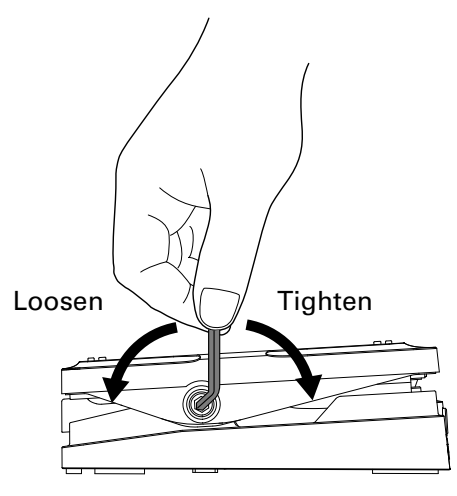

### **NOTE**

Be careful because loosening the torque adjustment screw too much could cause it to become disconnected internally, making it impossible to keep the pedal in a fixed position.

## <span id="page-55-0"></span>**Managing the firmware**

## **Checking the firmware versions**

**1.** While pressing **REPALE 19** While pressing RHYTHM, turn the B1 FOUR/B1X FOUR power on.

This opens the firmware VERSION screen.

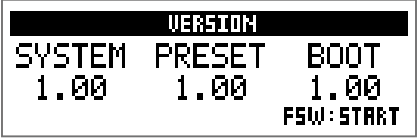

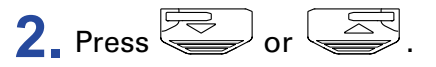

This restarts the  $B1$  FOUR/ $B1X$  FOUR and reopens the usual screen.

## <span id="page-56-0"></span>**Updating the firmware**

Check the ZOOM website (www.zoom.co.jp), and download firmware for the  $B1$  FOUR/ $B1X$  FOUR.

**1.** While pressing both **and** and **and**, use a USB cable to connect the **B1FOUR**/B1XFOUR and the computer.

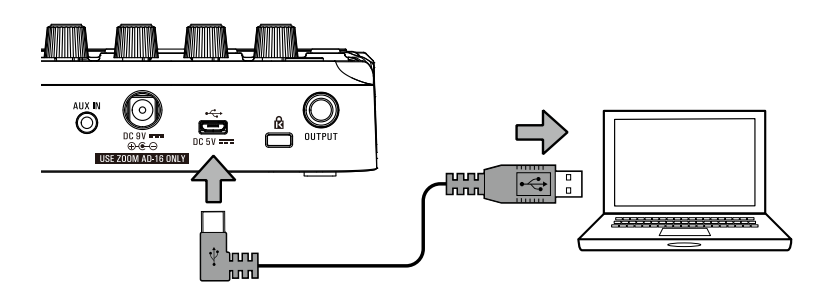

This turns the  $B1$  FOUR/ $B1X$  FOUR power on and opens the FIRMWARE UPDATE screen.

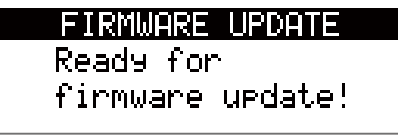

**2.** Launch the firmware update application on the computer. This will start the update.

"Complete!" will appear when updating finishes.

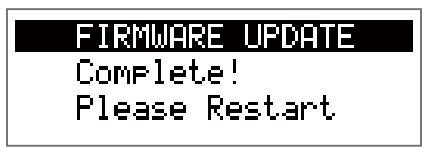

### **NOTE**

- Do not disconnect the USB cable during a firmware update.
- In the unlikely event that a firmware update should fail while in progress, conduct the procedures from the beginning to update the firmware again.

### **HINT**

See the ZOOM website for details about using the application.

**3.** After updating completes, disconnect the USB cable and turn the power off.

### **HINT**

Updating the firmware will not erase saved patches.

## <span id="page-57-0"></span>**Restoring factory default settings**

**1.** While pressing  $\overline{\bigoplus_{i=0}^{\text{GIGMOR}}}\right)$ , turn the **B1 four** / **B1X four** power on. This opens an initialization confirmation screen.

> ALL INITIALIZE Are you sure?<br><sup>YES</sup> **CID** <sub>FSW:ENTER</sub>  $\blacksquare$ T.

## **2.** Turn  $\mathbb{Q}_n$ .

Select the operation.

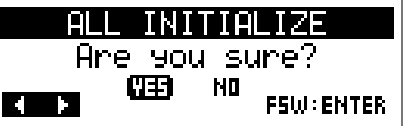

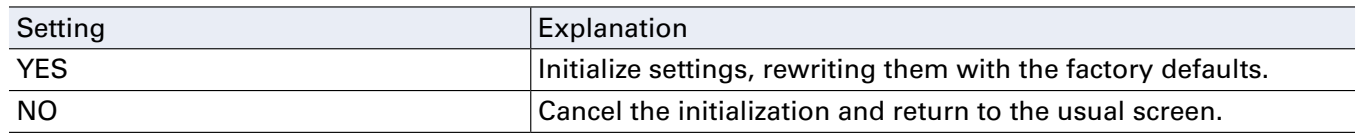

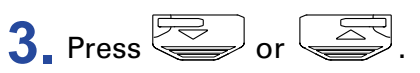

This starts initialization.

When initialization finishes, "Complete!" appears, and then the usual screen reopens.

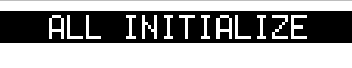

Complete!

### **NOTE**

Initialization will overwrite all settings, including patches, to their factory defaults. Be certain before using this function.

## <span id="page-58-0"></span>**Troubleshooting**

### **The unit will not power on**

• If using batteries, connect a cable to the INPUT jack.

### **There is no sound or output is very quiet**

- Check the connections.  $(\rightarrow$  ["Connecting" on page 10\)](#page-9-1)
- Adjust the levels of the effects.  $(\rightarrow \text{``Adjusing effect parameters''}$  on page 21)
- Adjust the patch level.  $(\rightarrow \text{``Changing patch levels'' on page 14})$
- Adjust the output volume.  $(\rightarrow \text{``Adjusing the overall audio character and output level'' on page 11})$
- If you are using the expression pedal to adjust the volume, adjust the pedal position until the volume level is suitable.
- Confirm that the tuner output is not set to "MUTE".  $\leftrightarrow$  ["Changing tuner settings" on page 41\)](#page-40-1)

### **There is a lot of noise**

- Confirm that a shielded cable is not the cause.
- Use a genuine ZOOM AC adapter.  $(\rightarrow$  ["Connecting" on page 10](#page-9-1))

### **Effects are not working**

• If the effect processing power is being exceeded, "PROCESS OVERFLOW" will appear on the display. When "PROCESS OVERFLOW" appears for an effect, it will be bypassed.  $\leftrightarrow$  "Changing effect types" on [page 20\)](#page-19-2)

### **Batteries lose their charge quickly**

- Confirm that you are not using manganese batteries. Alkaline batteries should provide about 18 hours of continuous operation.
- Confirm the battery setting. The setting must match the batteries being used in order to show the remaining battery charge accurately.  $\rightarrow$  ["Setting the type of batteries used" on page 35](#page-34-1))
- Due to battery characteristics, they are discharged more quickly when used in places with low temperatures.

### **Expression pedal does not work well (B1X FOUR only)**

- Check the expression pedal settings.  $(\rightarrow \text{``Using the expression pedal (B1Xfour only)'' on page 53})$
- Adjust the expression pedal.  $(\rightarrow \text{``Adjusing the pedal''}$  on page 54)

## <span id="page-59-0"></span>**Specifications**

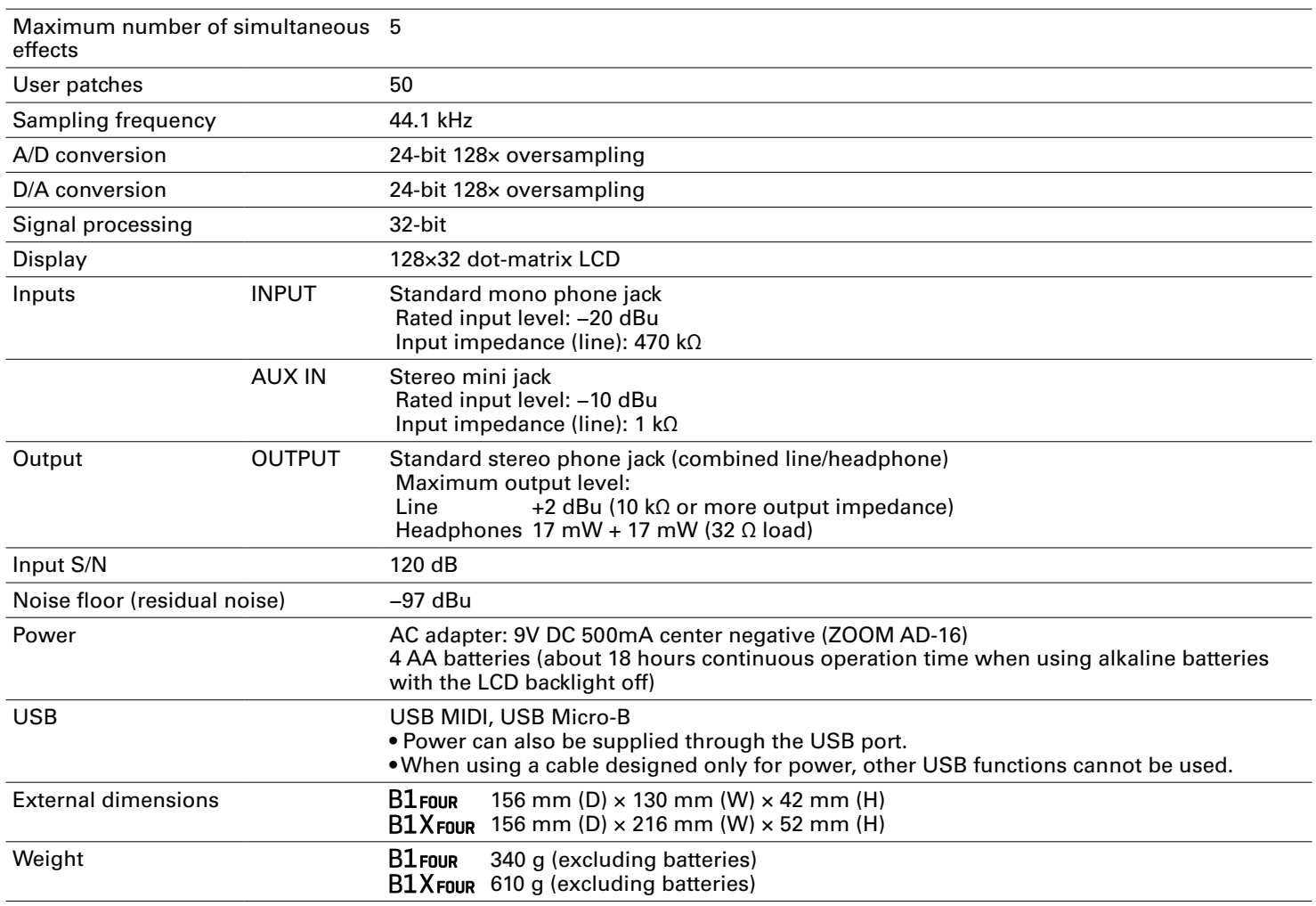

Note: 0 dBu = 0.775 V

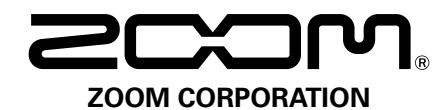

4-4-3 Kanda-surugadai, Chiyoda-ku, Tokyo 101-0062 Japan www.zoom.co.jp